# HDR 2

## Vejledning

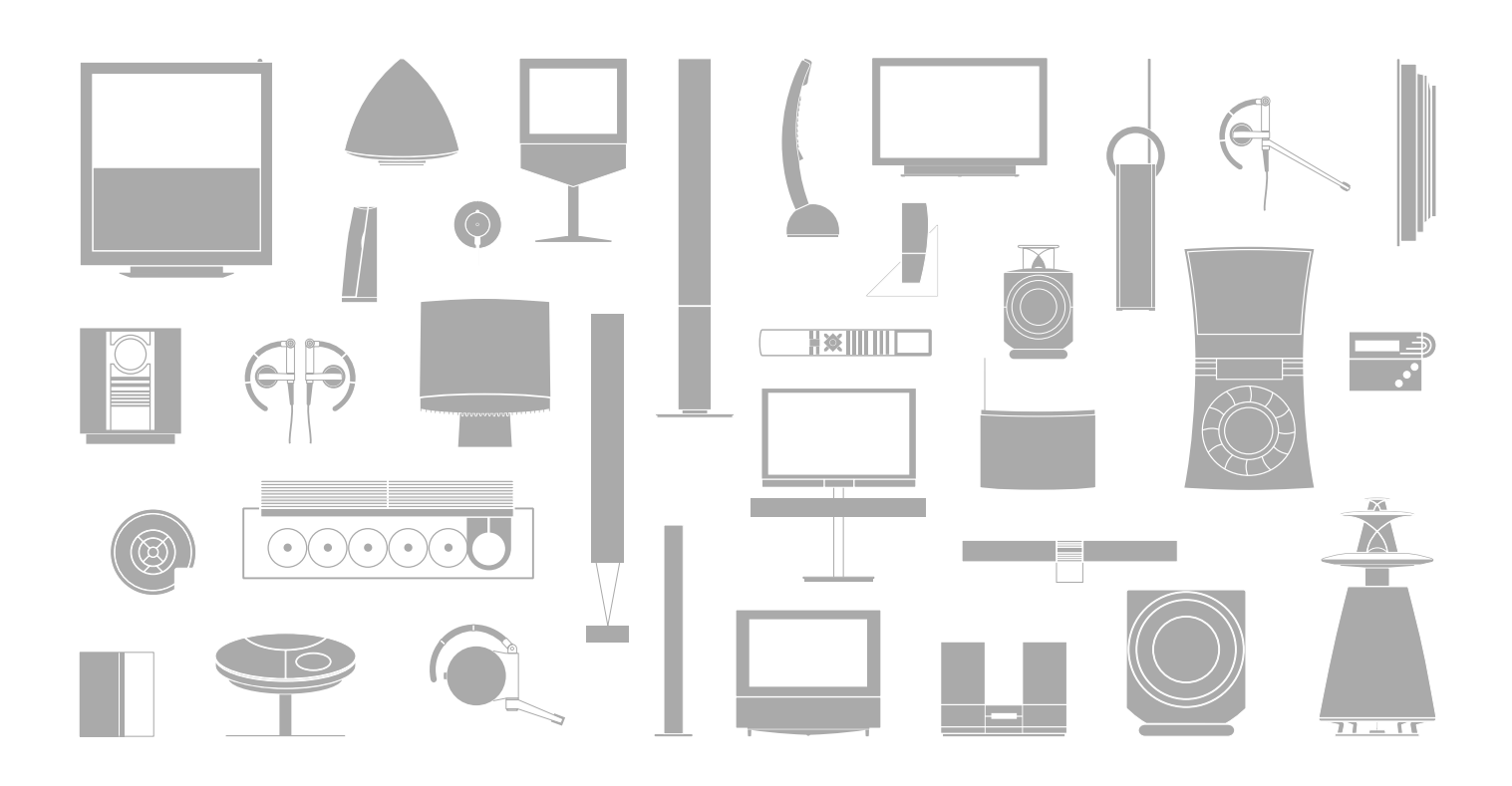

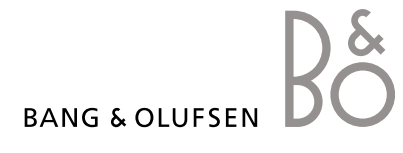

## Indhold

#### **Præsentation af harddiskoptageren og Beo4,** *4*

Find ud af, hvordan du betjener harddiskoptageren med Beo4 fjernbetjeningen og henter menuerne frem på fjernsynsskærmen.

#### **Daglig brug,** *9*

Find ud af, hvordan du bruger harddiskoptageren på GRUNDLÆGGENDE (standard) funktionsniveau, herunder bl.a. optagelse og afspilning af programmer, visning af indholdslisten og listen over tidsprogrammerede optagelser. Dette kapitel indeholder også information om, hvordan du midlertidigt standser samt genafspiller et igangværende program.

#### **Avancerede funktioner,** *23*

Find ud af, hvordan du bruger de ekstra funktioner, der er tilgængelige, når du indstiller funktionsniveauet til AVANCERET, fx hvordan man aktiverer børnesikring og anbringer sine optagelser i grupper. Kapitlet indeholder også oplysninger om betjening af en tilsluttet set-top boks.

#### **Foretrukne grundindstillinger,** *36*

Find ud af, hvordan du indstiller fx standardlængde for optagelser, tidspunkt og dato, funktionsniveau og menusprog.

#### **Opsætning af harddiskoptageren,** *38*

Find ud af, hvordan du håndterer, placerer og sætter produktet op. Kapitlet indeholder også en oversigt over stikpanelet.

#### **Skærmmenuer,** *42*

Oversigt over skærmmenuer.

| วุ

Med Bang & Olufsen-harddiskoptageren har du ikke længere brug for videobånd. Du kan i stedet gemme dine optagelser på den indbyggede harddisk.

Hvis harddisken er fuld, gør optageren automatisk plads til nye optagelser. Du kan forhindre, at dine vigtigste optagelser bliver slettet, så de kun kan blive slettet, når du ønsker det.

Harddiskoptageren giver dig også mulighed for at standse et igangværende program midlertidigt og genafspille det senere, så du ikke går glip af noget. **Optagelse af programmer** 

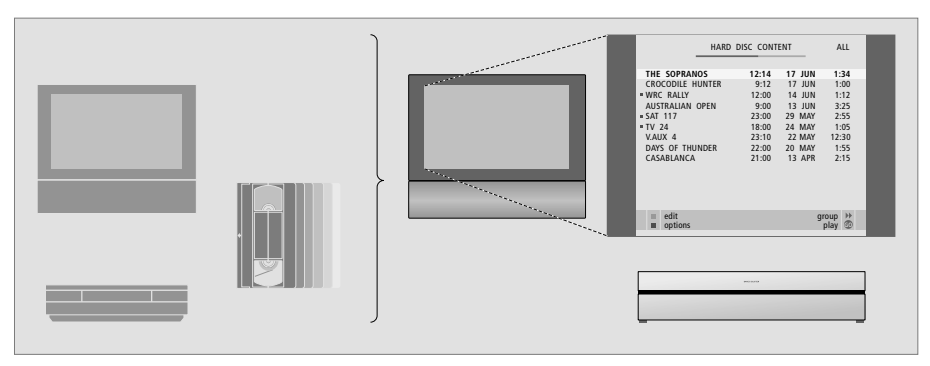

*Med harddiskoptageren behøver du ikke fylde dit hjem med stakke af videobånd. Du kan gemme dine optagelser på harddisken og til enhver tid hente en oversigt over optagelserne frem på fjernsynsskærmen.* 

Harddiskoptageren giver dig mulighed for at optage og gemme fjernsyns-, satellit- (DTV\*) og set-top boks-programmer (STB) på harddisken.

Du bestemmer selv, om du vil gemme dem midlertidigt eller permanent. De manuelle og tidsprogrammerede optagelser, du laver, gemmes i HARDDISK INDHOLD, og de igangværende programmer, du standser midlertidigt og genafspiller, lægges i en tretimers genafspilningsbuffer. Du kan flytte gemte programmer fra bufferen til HARDDISK INDHOLD.

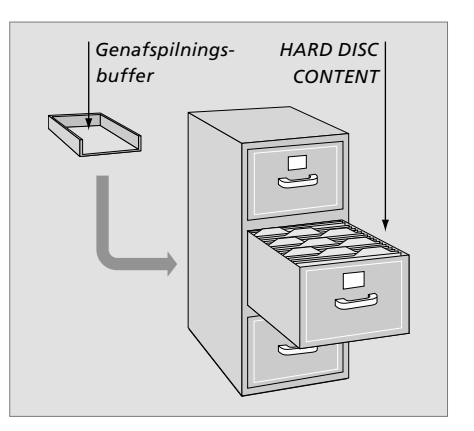

*Hvis du tænder for harddiskoptageren fra stand-by, tager det op til 35 sekunder for den at starte op. Imens kan du bruge menusystemet, men du kan hverken afspille eller optage nye* 

*optagelser.*

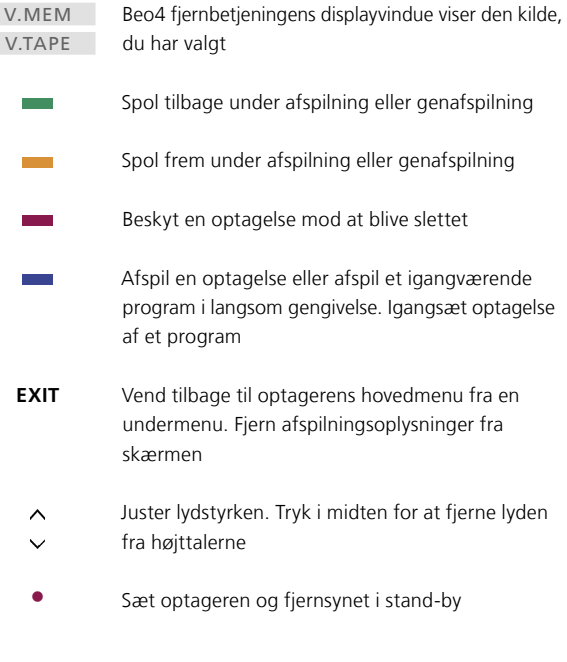

Beo4 fjernbetjeningen, der følger med fjernsynet, giver dig adgang til alle funktioner. Når en funktion er i brug, får du besked via displayvisninger på Beo4, på optageren eller på fjernsynsskærmen.

Tænd for harddiskoptageren og afspil en optagelse. *På nogle Beo4 fjernbetjeninger kaldes knappen V MEM for V TAPE.*

Tryk to gange for at igangsætte en manuel optagelse af den valgte kilde, fx TV **RECORD** 

Indtast data i skærmmenuer, vælg et programnummer og indtast et tidspunkt at gå til i en optagelse

Gå gennem menumuligheder. Under afspilningen kan du springe frem eller tilbage i en optagelse ét minut ad gangen. Gå trinvist mellem skærmbilleder, mens afspilningen er midlertidigt standset

Indtast data i skærmmenuer. Gå trinvist gennem optagelser under afspilningen

Godkend og gem instruktioner og indstillinger. Tryk på knappen og hold den nede for at se de optagelser, du har gemt\*

Gå én menu tilbage. Stands et igangværende program midlertidigt. Tryk for at standse afspilningen af en optagelse midlertidigt, og tryk igen for at stoppe afspilningen helt

> \* BEMÆRK! Denne funktion findes ikke i alle fjernsyn.

LIGHT RADIO DVD CD

TU

7 8 9 4 5 6

**V MEM** 

**0** – **9** 

 $\bullet$ 

**GO** 

**STOP** 

TEXT 0 MENU 1 2 3

LIST **A** EXIT

**BANG & OLUFSEN** 

GO

STOP

A MFM

**EXIT** 

**•**

 $\ddot{\phantom{0}}$ 

## Oplysninger og menuer

Displayet på optageren oplyser dig om optagerens aktuelle status.

Den fortæller dig, om du genafspiller et igangværende program, om tidsprogrammerede optagelser venter på at blive udført og om en optagelse er i gang.

Hvis to optagelser overlapper hinanden, eller hvis en optagelse ikke kan udføres, vises det også.

Betjeningen af harddiskoptageren styres af skærmmenuer, der er tilgængelige via hovedmenuen. Flyt markøren fra punkt til punkt i menuerne. Oplysninger kan indtastes direkte for det enkelte punkt, eller du kan gennemse de tilgængelige muligheder.

Hvis du vil have yderligere oplysninger, skal du se kapitlet "Skærmmenuer" på side 42.

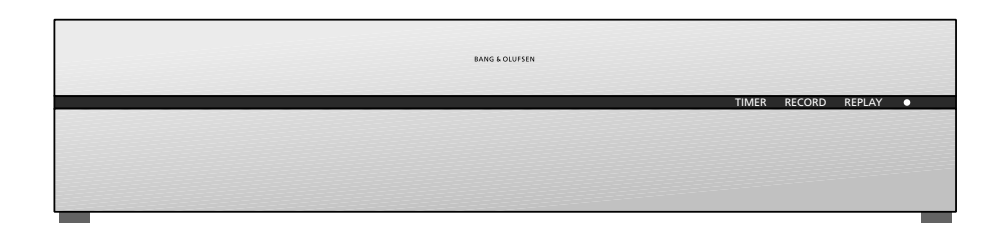

#### TIMER

Angiver, at der er programmeret en Timer-optagelse.

*TIMER forbliver tændt, når optageren er i stand-by, og blinker, hvis en tidsprogrammeret optagelse ikke kan udføres.* 

#### RECORD

Angiver "Optagelse i gang".

*RECORD blinker, hvis en manuel optagelse af en eller anden grund ikke kan udføres, fx hvis den overlapper en tidsprogrammeret optagelse.* 

#### REPLAY

Med harddiskoptageren kan du standse det igangværende program midlertidigt, hvis du fx vil holde en kort pause og genafspille programmet senere. REPLAY angiver, at den aktuelle kilde, fx V.TUNER, genafspilles fra harddiskens tretimers buffer.

*Se i kapitlet "Midlertidig standsning og genafspilning af et igangværende program" på side 20, hvis du ønsker yderligere oplysninger om, hvordan man genafspiller et igangværende program.*

#### • *(Stand-by-indikator)*

Indikatoren lyser rødt, når du slukker for optageren. Indikatoren lyser grønt, når optageren er i brug. Indikatoren blinker rødt og grønt, hvis optageren bliver overophedet.

#### *Sådan bruger du skærmmenuerne:*

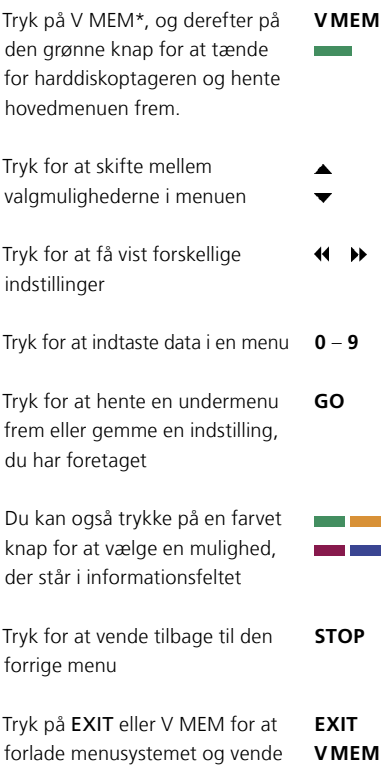

tilbage til den kilde, du var i gang med at bruge

*Den første menu i menusystemet er hovedmenuen, hvor du kan få adgang til harddiskens indhold, indstille en tidsprogrammeret optagelse, få vist Timere, ændre indstillinger, tænde for V.TUNER (den indbyggede TV-tuner i harddiskoptageren\*), tænde for en tilsluttet set-top boks eller DVDafspiller og starte eller standse en optagelse.* 

*Du kan også hente harddiskoptagerens menusystem frem via fjernsynets hovedmenu. Tryk på MENU, vælg V MEM eller V TAPE med piletasterne og tryk på GO.* 

*\*For at få adgang til V.TUNER skal du først indstille valgmuligheden REPLAY i menuen OPSÆTNING til enten GRUNDLÆGGENDE eller UDVIDET. Hvis du ønsker yderligere oplysninger, skal du se kapitlet "Foretrukne grundindstillinger" på side 36.*

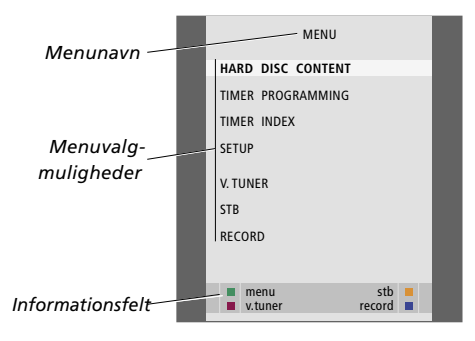

## Daglig brug

Dette kapitel beskriver de funktioner, du bruger dagligt. Funktionerne er tilgængelige på det GRUNDLÆGGENDE funktionsniveau, som er standardindstillingen fra fabrikken.

Harddiskoptageren har to sæt funktioner – et grundlæggende og et avanceret. Indholdet af menusystemet afhænger af, hvilket sæt du vælger.

De funktioner, der findes på det GRUNDLÆGGENDE funktionsniveau, findes også på AVANCERET.

Hvis du vil have yderligere oplysninger om menuen FUNKTIONSNIVEAU, skal du se kapitlet *"Foretrukne grundindstillinger"* på side 36.

#### **Optagelse af et program,** *10*

- Timer-optagelse
- Kontrol af allerede programmerede Timere
- Optagelse her og nu
- Timer-optagelse via tekst-tv

#### **Afspilning af en optagelse,** *14*

- Automatisk afspilning
- Valg af optagelse
- Afspilning af en optagelse
- Midlertidig og hel standsning af en optagelse
- Oversigt over dine optagelser

#### **Redigering af optagelser,** *18*

- Beskyttelse af en optagelse
- Sletning af en optagelse

#### **Midlertidig standsning og genafspilning af et igangværende program,** *20*

- Midlertidig standsning af et program
- Genafspilning af et program
- Om optagelse
- Om skift af kilder
- Kopiering fra bufferen til harddisken

## Optagelse af et program

Du kan få harddiskoptageren til at optage en tilgængelig kilde eller et tilgængeligt program på et angivet tidspunkt. Harddiskoptageren igangsætter og stopper automatisk optagelsen.

Du kan programmere en Timer – en tidsprogrammeret optagelse – der udføres én gang eller på bestemte ugedage. Du kan programmere op til 15 Timere ad gangen.

Dine gemte Timere står i listen TIMER INDEX. Her kan du redigere og slette dine Timere.

Du kan også optage et igangværende program her og nu.

For at sikre, at dine Timere udføres korrekt, skal du indstille det indbyggede ur til den korrekte tid og dato. Hvis du ønsker yderligere oplysninger om uret, skal du se kapitlet *'Foretrukne grundindstillinger'* på side 38.

#### **Timer-optagelse**

Programmer en Timer i menuen TIMER PROGRAMMERING. Her vælger du den kilde, der skal optages, programmets starttid og stoptid samt den dato eller de ugedage, programmet vises.

*Sådan programmerer du en Timer:*

- > Tryk på V MEM\*, og derefter på den grønne knap for at hente harddiskoptagerens hovedmenu frem.
- $>$  Tryk på  $\blacktriangleright$  for at fremhæve TIMER PROGRAMMERING.
- > Tryk på GO for at hente skærmmenuen til tidsprogrammering af optagelser frem. KILDE er fremhævet.
- > Tryk på  $\triangle$  eller  $\blacktriangledown$  for at skifte mellem valgmulighederne.
- $>$  Brug taltasterne eller  $\triangleleft$  eller  $\triangleright$  for at indtaste oplysninger om din tidsprogrammerede optagelse: Kilde, programnummer, stoptidspunkt, dato osv. Hvis du vil programmere en daglig eller ugentlig Timer, skal du fremhæve DATO og trykke på den grønne knap. DATO skifter til UGEDAGE.
- > Tryk på EXIT for at forlade menuen. Eller...
- > Tryk på GO for at gemme optagelsen.

*Bemærk, at det ikke er muligt at optage programmer, som er kopibeskyttet af Macrovision.* 

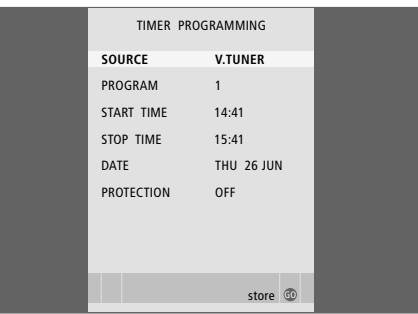

*Menuen TIMER PROGRAMMERING indeholder ekstra muligheder, når du indstiller FUNKTIONSNIVEAU på AVANCERET. Hvis du vil have yderligere oplysninger om indholdet af menuen TIMER PROGRAMMERING, skal du se kapitlet "Skærmmenuer" på side 44.*

#### **Kontrol af allerede programmerede Timere**

Du kan kontrollere de Timere, der venter på at blive udført, og du kan også redigere eller slette dem. Hvis Timer-optagelserne overlapper hinanden, vises det, både når optagelsen gemmes og i listen TIMER INDEX.

Dine programmerede Timere (der er programmeret til en bestemt dato) står i kronologisk rækkefølge. Den næste Timer, der skal udføres, står øverst på listen. Daglige og ugentlige Timere vises nederst på listen. For hver enkelt Timer står der oplysninger om kilde, programnavn (hvis det er tilgængeligt), start- og stoptidspunkt samt dato eller ugedag.

- > Tryk på V MEM\*, og derefter på den grønne knap for at hente harddiskoptagerens hovedmenu frem.
- $>$  Tryk på  $\blacktriangleright$  for at fremhæve TIMER INDEX.
- > Tryk på GO for at hente listen over Timere frem.
- $>$  Tryk på  $\blacktriangleright$  eller  $\blacktriangle$  for at fremhæve en Timer.

#### *Sådan redigerer du en fremhævet Timer:*

- > Tryk på GO for at kunne redigere Timeren.
- $>$  Tryk på  $\triangleleft$  eller  $\triangleright$  for at ændre fx start- og
- stoptidspunkter, dato eller programnummer. > Tryk på  $\blacktriangleright$  eller  $\blacktriangle$  for at skifte mellem
- valgmulighederne.
- > Tryk på EXIT for at forlade menuen. Eller...
- > Tryk på GO for at gemme Timeren og vende tilbage til listen.

*Det er muligt at redigere en Timer, mens den er ved at blive udført, men felterne KILDE, PROGRAM og KVALITET er ikke tilgængelige.* 

#### *Sådan sletter du en fremhævet Timer:*

- > Tryk på  $\blacktriangleright$  for at slette Timeren.
- > Tryk på den gule knap for at bekræfte, eller tryk på for at flytte den tilbage på listen.
- > Tryk på EXIT for at forlade menuerne, eller vælg en anden Timer, der skal slettes.

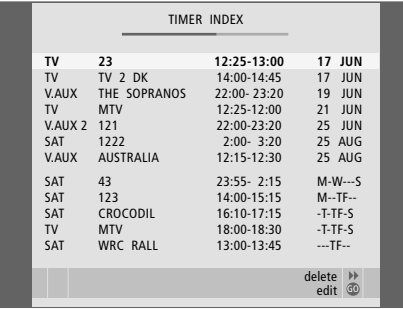

*Røde start- og stoptidspunkter angiver, hvilke optagelser der overlapper hinanden.* 

#### **Forkortelser for ugedage:**

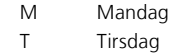

- W Onsdag
- T Torsdag
- F Fredag
- S Lørdag
- S Søndag

BEMÆRK! Hvis Timer-programmerede optagelser af STB-programmer ikke igangsættes, kan det skyldes, at set-top boksen er længe om at tænde. Dette kan afhjælpes ved at ændre en indstilling i en af menuerne – kontakt venligst din Bang & Olufsen forhandler.

#### **Optagelse her og nu**

Du kan optage et program her og nu på to måder. Den ene måde gør det muligt at se en kilde, såsom TV, mens der optages en anden kilde, såsom STB. Bemærk, at den kilde, du ønsker at optage, skal være indbygget i dit fjernsyn (fx TV) eller tilsluttet direkte til det (fx STB). Hvis du starter en optagelse på denne måde, kan du se en anden kilde imens optagelsen er i gang, men ikke en tidligere optagelse. En anden måde gør det muligt at se en optagelse, mens du laver en ny.

Hvis du starter en manuel optagelse fra harddiskoptagerens hovedmenu, kan du se en anden optagelse samtidig.

Bemærk, at du ikke kan igangsætte en ny optagelse, hvis en optagelse allerede er i gang, eller hvis harddisken er fuld af beskyttede optagelser.

*V.TUNER er kun tilgængelig, hvis du indstiller valgmuligheden REPLAY i harddiskoptagerens menu OPSÆTNING til enten GRUNDLÆGGENDE eller UDVIDET. Hvis du ønsker yderligere oplysninger, skal du se kapitlet "Foretrukne grundindstillinger" på side 38.* 

*Hvis du igangsætter en optagelse, mens harddiskoptageren er i stand-by, forsinkes optagelsen med det tidsrum, det tager harddisken at starte – op til 35 sekunder.* 

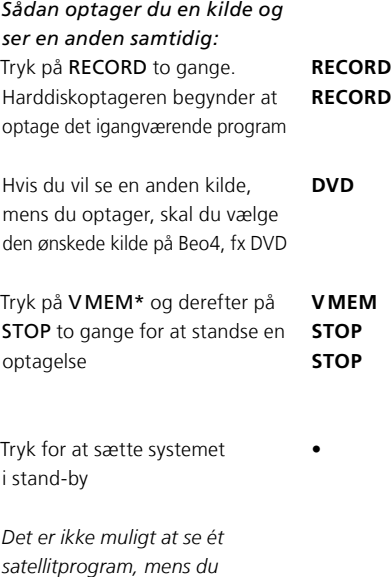

*optager et andet.* 

*Sådan laver du en optagelse og ser en tidligere optagelse samtidig:*

- > Tryk på V MEM\* og den grønne knap for at hente hovedmenuen frem.
- $>$  Tryk på  $\blacktriangleright$  for at fremhæve en kilde, fx V.TUNER (for fjernsynsprogrammer) eller STB (for programmer fra en set-top boks), og tryk på GO for at tænde for den.
- > Vælg det program, du vil optage. Tryk på eller  $\blacktriangledown$  for at gå trinvist gennem programmer, eller brug taltasterne til at vælge et program direkte.
- > Tryk på V MEM\* og den grønne knap for at hente hovedmenuen frem igen.
- $>$  Tryk på  $\blacktriangleright$  for at fremhæve RECORD, og tryk på GO for at igangsætte optagelsen. RECORD vises i displayet. Nu kan du afspille en optagelse, der er gemt i HARDDISK INDHOLD.
- > Tryk på V MEM\* og den grønne knap for at hente hovedmenuen frem.
- > Tryk på GO for at hente menuen HARDDISK INDHOLD frem.
- $>$  Tryk på  $\triangle$  eller  $\blacktriangledown$  for at fremhæve en tidligere optagelse, og tryk på GO for at afspille den.

#### *Sådan standser du en optagelse:*

- > Tryk på V MEM\* og den grønne knap for at hente hovedmenuen frem.
- > Tryk på  $\blacktriangleright$  for at fremhæve STANDS OPTAGELSE. og tryk på GO.

12

\* BEMÆRK! På nogle Beo4 fjernbetjeninger kaldes V MEM for VTAPE.

På nogle Bang & Olufsen fjernsyn er det muligt at igangsætte en optagelse ved at trykke på RECORD to gange, og derefter se en anden optagelse, mens den første optagelse udføres.

Hvis du vil vide, om dit fjernsyn understøtter denne form for samtidig afspilning og optagelse, skal du gøre følgende:

- > Tryk på RECORD to gange for at igangsætte en optagelse.
- > Vælg en anden kilde, du vil se, fx DVD.
- > Tryk på V MEM. Hvis afspilningen begynder automatisk, understøtter dit fjernsyn samtidig afspilning og optagelse.

#### **Timer-optagelse via tekst-tv**

Optagelser kan programmeres via skærmmenuen eller direkte via den relevante tekst-tv-side.

- > Tryk på TV for at tænde for fjernsynet.
- > Tryk på TEXT for at tænde for tekst-tv. På nogle fjernsyn kan du trykke på RECORD for at hente en skærmmenu frem, bruge eller  $\blacktriangleright$  til at flytte markøren, indtil TEKST-TV fremhæves, og trykke på GO.
- > Find den ønskede tekst-tv-side.
- > Tryk på RECORD eller MENU for at kunne vælge et program, der skal optages, eller brug >> til at gå til REC på menulinjen i tekst-tv, og tryk derefter på GO.
- $>$  Tryk på  $\triangle$  eller  $\blacktriangledown$  for at gå til starttidspunktet.
- > Tryk på GO for at godkende starttidspunktet.
- > Tryk på GO for at vælge stoptidspunkt; du kan ændre stoptidspunktet ved at trykke på  $\blacktriangledown$  og inkludere to eller tre programmer i træk.
- > Kontroller eventuelt statuslinjen for optagelsen: Tryk på  $\triangle$  eller  $\blacktriangledown$  eller taltasterne for at skifte. og på << eller  $\blacktriangleright$  for at skifte mellem de indtastede data.
- > Tryk på GO for at gemme Timer-optagelsen. PROGRAMMERING GEMT angiver, at Timeren er gemt.

*Vi anbefaler dig at kontrollere datoen på dine Timere i TIMER INDEX, når du har gemt dem. Fremgangsmåden er beskrevet på side 11.*

*Hvis du har valgt V.TUNER eller en tilsluttet set-top boks som kilde, kan tekst-tv-tjenesterne være meget begrænsede (fx uden nummereringer) eller direkte utilgængelige. Vælg TV som kilde, før du programmerer en Timer-optagelse via tekst-tv.* 

## Afspilning af en optagelse

Når man afspiller en optagelse, betjenes harddiskoptageren fuldstændig som en videobåndoptager.

Hvis du tænder for harddiskoptageren og venter et par sekunder, begynder afspilningen af gemte optagelser automatisk. Hvis du tænder for den fra stand-by, tager det harddiskoptageren op til 35 sekunder at starte op. Imens kan du bruge menusystemet, men ikke afspille optagelser.

Du kan gennemse dine gemte optagelser i en skærmmenu.

Medmindre harddiskoptageren skal udføre andet, afspilles hele den valgte optagelse. Derefter standses optagelsen midlertidigt.

#### **Valg af optagelse**

Når du vælger en optagelse, der skal afspilles, genoptager harddiskoptageren automatisk afspilningen fra det sted, du standsede sidste gang, optagelsen blev afspillet. Hvis du har set optagelsen til ende, starter afspilningen fra begyndelsen.

#### *Sådan vælger du en optagelse:*

- > Tryk på V MEM\*, og derefter på den grønne knap for at hente harddiskoptagerens hovedmenu frem.
- > Tryk på GO for at hente menuen HARDDISK INDHOLD frem.
- $>$  Tryk på  $\triangle$  eller  $\blacktriangleright$  for at fremhæve den optagelse, du vil afspille. En  $\blacktriangledown$  nederst på listen eller en ▲ øverst på listen angiver, at der er flere tilgængelige optagelser.
- > Tryk på GO to play the selected recording. Oplysninger om afspilning – forløbet tid og optagelsens samlede længde – vises kortvarigt på skærmen.

*Oplysninger om afspilning kan til enhver tid hentes frem under afspilningen ved at trykke på GO. Hvis du vil fjerne oplysninger om afspilning, skal du trykke på EXIT eller vente tre sekunder.* 

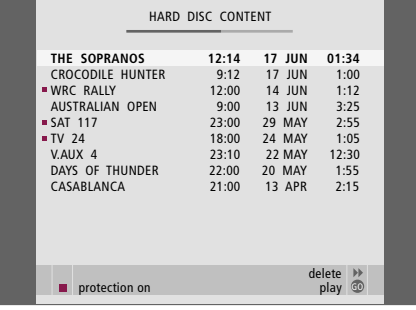

*Menuen HARDDISK INDHOLD kan åbnes under en afspilning ved at trykke på GO og holde den nede. Bjælken øverst angiver, hvor fuld harddisken er. En rød prik angiver, om optagelsen er beskyttet. Hvis du ønsker yderligere oplysninger om beskyttelse, skal du se "Redigering af optagelser" på side 18.*

*Sådan afspiller du automatisk dine optagelser:* Tryk på V MEM\* for at tænde for harddiskoptageren. Afspilning af den optagelse, du sidst har set, begynder automatisk fra det sted, den blev standset. Du kan dog også afspille andre optagelser:

- Hvis du har lavet tidsprogrammerede optagelser efter sidste gang, du så en optagelse, afspilles den nyeste tidsprogrammerede optagelse fra begyndelsen.
- Hvis en tidsprogrammeret optagelse er i gang, afspilles den fra begyndelsen. *Dette forstyrrer ikke optagelsen.*

#### **Afspilning af en optagelse**

Under en afspilning kan du spole frem eller tilbage gennem en optagelse, afspille optagelsen i langsom gengivelse og gå gennem en optagelse skærmbillede for skærmbillede eller minut for minut.

*Sådan afspiller du og skifter mellem optagelser:* Tryk for at afspille den valgte optagelse Tryk på 44 eller 10 for at gå til den **4** forrige eller næste optagelse Brug taltasterne til at indtaste et **0** – **9**  bestemt tidspunkt i optagelsen, **GO** 

Tryk på  $\triangle$  eller  $\blacktriangledown$  flere gange for at gå frem eller tilbage gennem en optagelse, minut for minut 

**College** 

**College** 

du ønsker at gå til

Tryk på den grønne knap for at spole tilbage under afspilningen. Tryk igen for at ændre hastighed

Tryk på den gule knap for at spole fremad under afspilningen. Tryk igen for at ændre hastighed

Tryk på den blå knap for at igangsætte afspilning i langsom gengivelse. Tryk igen for at ændre hastighed

*Det er ikke muligt at afspille baglæns i langsom gengivelse* 

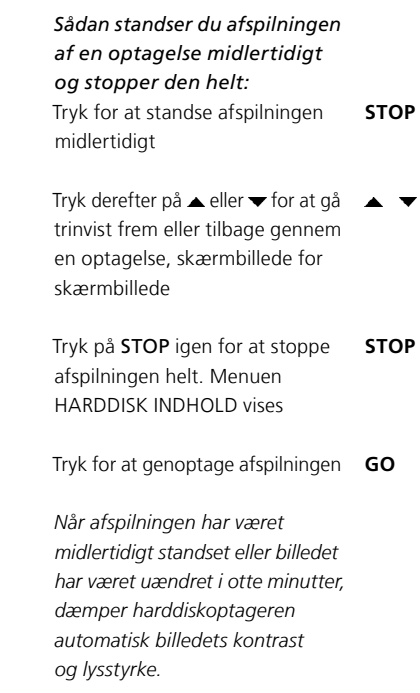

#### **Oversigt over dine optagelser**

Under afspilningen kan du få vist en kort liste over optagelserne. Den optagelse, der afspilles, er fremhævet.

#### *Sådan får du vist en oversigt over dine optagelser:*

- > Tryk på GO to gange under afspilningen. Der vises en menu på den nederste halvdel af skærmen, og den igangværende optagelse er fremhævet.
- $>$  Tryk på  $\triangle$  eller  $\blacktriangledown$  for at gå videre gennem de andre optagelser. Den fremhævede optagelse afspilles i baggrunden.
- > Tryk på GO for at vælge en optagelse, der skal afspilles.

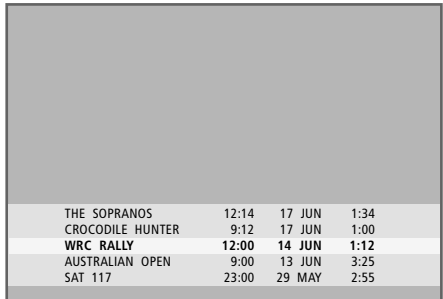

*Oversigten over dine optagelser. Den igangværende optagelse er fremhævet, og du kan gennemse optagelser på harddisken. Der kan vises op til fem optagelser på en gang.* 

BEMÆRK! Du kan gennemse dine optagelser i grupper, hvis du har indstillet FUNKTIONSNIVEAU på AVANCERET og har placeret optagelserne i de foruddefinerede grupper. Hvis du ønsker oplysninger om, hvordan du justerer funktionsniveauet, skal du se kapitlet *'Foretrukne grundindstillinger'* på side 36. Hvis du ønsker oplysninger om, hvordan du anbringer optagelser i grupper, skal du se kapitlet *'Brug af grupper'* på side 24.

 $\vert_{17}$ 

## Redigering af optagelser

Hvis harddisken er fuld, og du indstiller en tidsprogrammeret optagelse eller igangsætter en manuel optagelse, gør harddiskoptageren automatisk plads til den nye optagelse ved at slette nogle gamle.

Du kan dog beskytte dine optagelser ved at udelukke dem fra denne funktion.

Du kan til enhver tid slette optagelser, hvis du ønsker at rydde op på harddisken.

#### **Beskyttelse af en optagelse**

Beskyttede optagelser udelukkes under alle omstændigheder fra pladshåndteringsfunktionen. Hvis harddisken er fuld og alle optagelser er beskyttede, kan du ikke lave tidsprogrammerede eller manuelle optagelser. Desuden standses en igangværende optagelse automatisk, når harddisken er fuld.

*Sådan beskytter du dine optagelser:*

- > Tryk på V MEM\*, og derefter på den grønne knap for at hente harddiskoptagerens hovedmenu frem. HARDDISK INDHOLD er allerede fremhævet.
- > Tryk på GO for at hente menuen frem.
- $>$  Tryk på  $\triangle$  eller  $\blacktriangledown$  for at fremhæve den optagelse, du vil beskytte.
- > Tryk på den røde knap for at beskytte optagelsen. Hvis du vil ophæve beskyttelsen, skal du trykke på den røde knap igen.
- > Tryk på EXIT for at forlade menuen.

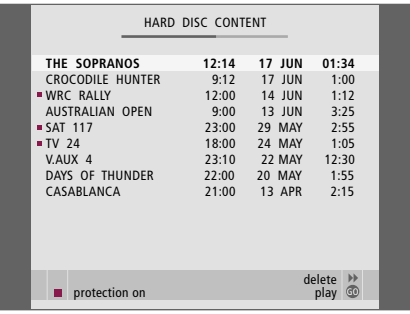

*I menuen HARDDISK INDHOLD kan du vælge de optagelser, du vil beskytte, samt slette uønskede optagelser.* 

#### **Sletning af en optagelse**

Du kan til enhver tid slette de optagelser, du ikke ønsker – også beskyttede optagelser.

#### *Sådan sletter du en optagelse:*

- > Tryk på V MEM\*, og derefter på den grønne knap for at hente harddiskoptagerens hovedmenu frem. HARDDISK INDHOLD er allerede fremhævet.
- > Tryk på GO for at hente menuen frem.
- $>$  Tryk på  $\blacktriangleright$  for at fremhæve den optagelse, du vil slette.
- > Tryk på  $\triangleright$  for at kunne slette optagelsen – den vises herefter med gul skrift.
- > Tryk på den gule knap for at bekræfte, eller tryk på << for at flytte optagelsen tilbage på listen.
- > Vælg en anden optagelse, der skal slettes, eller tryk på EXIT for at forlade menuen.

#### **Pladshåndtering og beskyttelse**

Harddiskoptageren har en pladshåndteringsfunktion, der automatisk gør plads til manuelle og tidsprogrammerede optagelser, når det er nødvendigt. Harddiskoptageren sletter selv den nødvendige mængde materiale fra harddisken. I denne forbindelse gælder følgende principper.

- Beskyttede optagelser bliver aldrig slettet.
- Optagelser, der er blevet set eller redigeret, bliver slettet før optagelser, der ikke er blevet set eller redigeret.
- De ældste optagelser bliver slettet først.
- Der kan maks. gemmes 300 optagelser på harddisken.
- Timer-optagelser udføres ikke, hvis harddisken er fuld og alle optagelser er beskyttede, eller hvis en igangværende optagelse standses automatisk, fordi harddisken er fuld.

## Midlertidig standsning og genafspilning af et igangværende program

Med harddiskoptageren kan du holde pause midt i et TV- eller STBprogram uden at gå glip af noget. Du skal bare standse programmet midlertidigt og genafspille det, når du er klar.

Harddiskoptageren begynder at gemme det igangværende program i en tretimers buffer i det øjeblik, du tænder for en kilde, så du kan genafspille det, du gik glip af under pausen. Harddiskoptageren gemmer også programmet under genafspilningen, så du er sikker på at se hele programmet.

Du kan til enhver tid skifte til det direkte signal.

#### **Midlertidig standsning af et program**

For at kunne standse et program midlertidigt eller genafspille det,, samt få adgang til den indbyggede tuner (V.TUNER), skal du først indstille valgmuligheden REPLAY i menuen OPSÆTNING til enten GRUNDLÆGGENDE eller UDVIDET. Disse indstillinger angiver, hvornår harddiskoptageren begynder at gemme et program i bufferen.

- > Tryk på V MEM\* og den grønne knap for at hente hovedmenuen frem.
- $>$  Tryk på  $\blacktriangleright$  for at fremhæve V.TUNER eller STB, og tryk på GO for at tænde den.
- > Harddiskoptageren begynder automatisk at gemme det igangværende TV- eller STB-program i bufferen.
- $>$  Tryk på  $\triangle$  eller  $\blacktriangledown$  for at vælge et program. Du kan også bruge taltasterne til at vælge et program direkte.
- > Tryk på STOP for at standse det igangværende program midlertidigt. Statusvinduet vises på skærmen. Du kan nu genafspille den del af programmet, der er gemt i bufferen.
- > Du kan til enhver tid vende tilbage til det igangværende program ved at trykke på V MEM\*, og derefter på den farvede knap, der svarer til den ønskede kilde. Du kan også "hoppe" midlertidigt til det igangværende program og tilbage til genafspilningen ved at trykke på  $\blacktriangleright$  og derefter 4.

*Bemærk, at du ikke kan standse et program midlertidigt eller genafspille det, mens harddiskoptageren optager et andet program eller kopierer en optagelse. Du kan heller ikke standse et program midlertidigt eller genafspille et program, der er ophavsretligt beskyttet af Macrovision. Hvis du midlertidigt standser et program i to timer, vil harddiskoptageren automatisk genafspille programmet fra det punkt, du standsede det på.* 

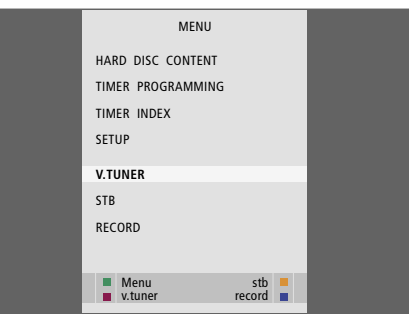

*Hvis du ønsker at kunne standse et igangværende fjernsynsprogram midlertidigt og genafspille det, er det vigtigt, at du vælger V.TUNER i stedet for at trykke på knappen TV på Beo4.* 

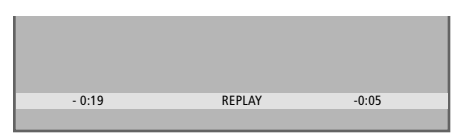

*Eksempel på statusvinduet. Et program er ved at blive genafspillet efter at have været standset midlertidigt. Tidsangivelsen til venstre viser, hvor længe du har kopieret det igangværende program i bufferen (19 minutter). Tidsangivelsen til højre viser her, at tiden på det igangværende billede er fem minutter efter det direkte signal.* 

*Ud over fjernsynsprogrammer kan du standse settop boks-programmer midlertidigt og genafspille dem, hvis du har tilsluttet en set-top boks til harddiskoptageren.* 

#### **Genafspilning af et program**

Under en genafspilning kan du spole frem eller tilbage gennem genafspilningsbufferen, afspille i langsom gengivelse og gå trinvist frem eller tilbage, skærmbillede for skærmbillede eller minut for minut.

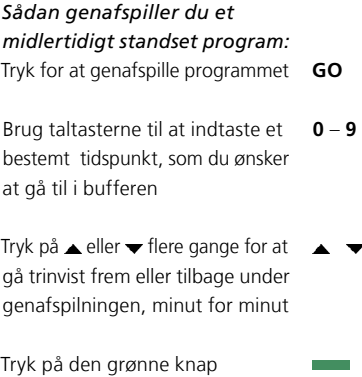

for at spole tilbage under genafspilningen. Tryk igen for at ændre hastighed

Tryk på den gule knap for at spole frem under genafspilningen. Tryk igen for at ændre hastighed

**College** 

**The State** 

Tryk på den blå knap for at igangsætte afspilning i langsom gengivelse

Tryk igen for at ændre hastighed

*Det er ikke muligt at genafspille baglæns i langsom gengivelse.*

Tryk for at genoptage genafspilning **GO**  af programmet fra bufferen Tryk på  $\blacktriangleright$  for at "hoppe"  $\blacktriangleright$ midlertidigt til det direkte signal,  $\blacktriangleleft$ og på for at hoppe tilbage Tryk for at standse **STOP**  genafspilningen midlertidigt Mens genafspilningen er  midlertidigt standset, skal du trykke på ▲ eller ▼ flere gange for at gå trinvist frem eller tilbage gennem programmet, skærmbillede for skærmbillede *Når du når til starten eller slutningen af genafspilningsbufferen, starter genafspilningen* 

*Du kan ikke se tekst-tv, mens et program genafspilles.* 

*automatisk fra det punkt.* 

Du kan til enhver tid skifte fra én direkte kilde, fx V.TUNER, til en anden, fx STB, men den kilde, du forlader, bliver ikke gemt i bufferen, når først du har skiftet. Til gengæld gemmes den nye kilde.

Hvis du skifter til en ikke-direkte kilde, fx DVD, holder harddiskoptageren op med at gemme i bufferen og stopper genafspilningen.

#### *Vigtigt!*

*Indholdet i genafspilningsbufferen er ikke beskyttet. Hvis bufferen er fuld, og du fortsætter med at gemme programmer i den, slettes det ældste indhold i takt med, at de nye programmer gemmes.* 

*Hvis du ønsker at være helt sikker på, at du beholder et program, skal du igangsætte en optagelse ved at vælge RECORD fra hovedmenuen.* 

#### **Kopiering fra genafspilningsbufferen**

Du kan til enhver tid kopiere indholdet af genafspilningsbufferen til listen HARDDISK INDHOLD ved at lave en manuel optagelse. Hvis du igangsætter en manuel optagelse under genafspilningen, starter optagelsen, når du vælger RECORD i hovedmenuen.

- > Tryk på den grønne knap for at spole tilbage til det sted, optagelsen skal begynde.
- > Tryk på STOP for at standse genafspilningen midlertidigt.
- > Tryk på V MEM, og tryk derefter på den blå knap for at igangsætte den manuelle optagelse. Den manuelle optagelse starter på det tidspunkt, der er valgt i genafspilningsbufferen.

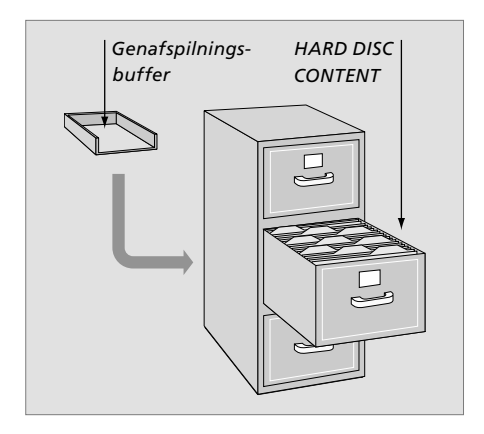

Dette kapitel beskriver de ekstra funktioner, der er tilgængelige, når du indstiller FUNKTIONSNIVEAU på AVANCERET.

Funktionerne på det GRUND-LÆGGENDE niveau er beskrevet i kapitlet *"Daglig brug"*. Disse funktioner er også tilgængelige på niveauet AVANCERET.

Hvis du vil have yderligere oplysninger om menuen FUNKTIONSNIVEAU, skal du se kapitlet *"Foretrukne grundindstillinger"* på side 38.

Dette kapitel beskriver også den indbyggede Peripheral Unit Controller og hvordan du skal bruge udstyr, som kan tilsluttes harddiskoptageren.

#### **Brug af grupper,** *24*

- Anbringelse af optagelser i en gruppe
- Oversigt over optagelserne i en gruppe
- Omdøbning af en gruppe
- Flytning af en gruppe

#### **Redigering af optagelser,** *28*

- Sletning af en hel optagelse
- Opdeling af en optagelse i to
- Klipning i en optagelse
- Beskyttelse af en optagelse
- Navngivning af en optagelse
- Kopiering til en ekstern optager

#### **Begrænsning af adgang til optagelser – børnesikring,** *32*

- Aktivering af børnesikring
- Oprettelse af en børnesikringskode

#### **Brug af tilsluttet videoudstyr med Beo4,** *34*

- Peripheral Unit Controller menuen
- Direkte Beo4 betjening
- Brug af udstyrets menuer
- Brug tilsluttet udstyr i et linkrum

#### **Foretrukne grundindstillinger,** *36*

• Justering af indstillingerne

#### **Opsætning af harddiskoptageren,** *38*

- Placering retningslinjer
- Tilslutninger
- Rengøring
- Stikpanelet

## Brug af grupper

Hvis du har gemt mange optagelser og ønsker at få hurtig adgang til dine favoritter uden at skulle gennemgå listen hver gang, kan du anbringe dem i en gruppe.

Der findes otte foruddefinerede grupper: FILM, SPORT, TEKNIK, NYHEDER, BØRN, TV-DRAMA, NATUR og REJSER.

Grupperne har foruddefinerede navne, men du kan også selv navngive dem.

Når du har oprettet og valgt en bestemt gruppe, gennemser du kun de optagelser, der hører til denne bestemte gruppe.

#### **Anbringelse af optagelser i en gruppe**

Indholdet af harddisken er altid sorteret efter dato, og den nyeste optagelse står øverst. Navnet på gruppen vises i øverste højre hjørne af menuen HARDDISK INDHOLD.

*Sådan anbringer du en optagelse i en gruppe:*

- > Tryk på V MEM\*, og derefter på den grønne knap for at hente harddiskoptagerens hovedmenu frem. HARDDISK INDHOLD er allerede fremhævet.
- > Tryk på GO for at hente menuen frem. Listen over alle optagelser på harddisken vises på skærmen. ALLE betyder, at listen indeholder alle optagelser.
- $>$  Tryk på  $\triangle$  eller  $\blacktriangledown$  for at fremhæve den optagelse, du vil anbringe i en gruppe.
- > Tryk på den røde knap for at hente menuen VALGMULIGHEDER frem.
- $>$  Tryk på  $\blacktriangleright$  for at fremhæve GRUPPE.
- > Tryk på < eller > for at vælge den ønskede gruppe.
- > Tryk på EXIT for at forlade menuen. Eller...
- > Tryk på GO for at gemme indstillingen.

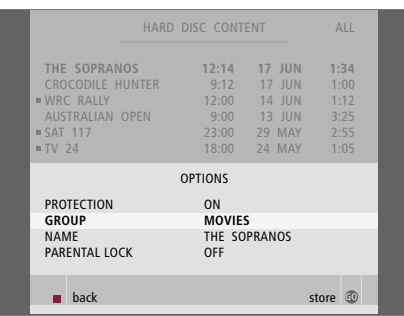

*Du kan anbringe en optagelse i en gruppe via menuen VALGMULIGHEDER.* 

#### **Oversigt over optagelserne i en gruppe**

Du kan til enhver tid se indholdet af grupperne. Grupper, der ikke indeholder optagelser, vises ikke i menuen HARDDISK INDHOLD.

#### *Sådan ser du optagelserne i en gruppe:*

- > Tryk på V MEM\*, og derefter på den grønne knap for at hente harddiskoptagerens hovedmenu frem. HARDDISK INDHOLD er allerede fremhævet.
- > Tryk på GO for at hente menuen frem. Listen over alle optagelser på harddisken vises på skærmen.
- > Tryk på  $\blacktriangleright$  for at se den næste gruppe.
- > Tryk på  $\blacktriangleright$  flere gange for at gå trinvist gennem grupper.

#### *Når du har fundet den ønskede gruppe:*

- > Tryk på  $\triangle$  eller  $\blacktriangledown$  for at gå trinvist gennem optagelserne.
- > Tryk på GO for at afspille den valgte optagelse.

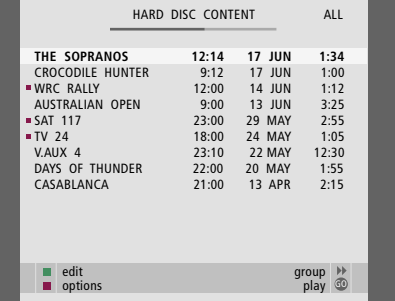

*I menuen HARDDISK INDHOLD vises gruppens navn i menuens øverste højre hjørne. Tryk på eller for at gå trinvist gennem grupperne. ALLE betyder, at listen indeholder alle optagelser.*

#### **Omdøbning af en gruppe**

Det kan være hensigtsmæssigt at navngive en gruppe efter den type optagelser, der er anbragt i den, eller efter den person, der har lavet optagelserne.

#### *Sådan omdøber du en gruppe:*

- > Tryk på V MEM\*, og derefter på den grønne knap for at hente harddiskoptagerens hovedmenu frem.
- > Tryk på  $\blacktriangleright$  for at fremhæve OPSÆTNING, og tryk på GO for at hente menuen frem.
- $>$  Tryk på  $\blacktriangleright$  for at fremhæve GRUPPER, og tryk på GO for at hente menuen frem.
- $>$  Tryk på  $\blacktriangleright$  for at fremhæve den gruppe, du vil omdøbe.
- > Tryk på den grønne knap for at kunne omdøbe gruppen.
- > Tryk på  $\blacktriangleright$  eller  $\blacktriangle$  for at finde de enkelte tegn i navnet.
- > Tryk på  $\blacktriangleright$  for at gå til det næste tegn.
- > Tryk på GO for at gemme navnet. Gentag om nødvendigt fremgangsmåden, og omdøb andre grupper.
- > Tryk på EXIT for at forlade menuen.

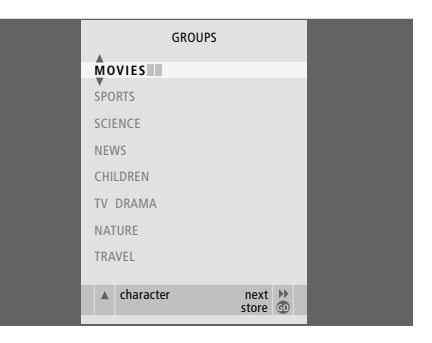

#### **Flytning af en gruppe**

Du kan ændre den rækkefølge, grupperne vises i, når du gennemser grupperne i menuen HARDDISK INDHOLD.

#### *Sådan flytter du en gruppe:*

- > Tryk på V MEM\*, og derefter på den grønne knap for at hente harddiskoptagerens hovedmenu frem.
- > Tryk på  $\blacktriangledown$  for at fremhæve OPSÆTNING, og tryk på GO for at hente menuen frem.
- $>$  Tryk på  $\blacktriangleright$  for at fremhæve GRUPPER, og tryk på GO for at hente menuen frem.
- $>$  Tryk på  $\blacktriangleright$  for at fremhæve den gruppe, du vil flytte.
- > Tryk på én gang for at kunne flytte gruppen. Gruppen fjernes derefter fra listen.
- > Tryk på  $\blacktriangleright$  eller  $\blacktriangle$  for at flytte gruppen til den ønskede plads på listen.
- > Tryk på for at flytte gruppen tilbage på listen eller lade den bytte plads med gruppen på den ønskede plads på listen.
- > Flyt derefter den gruppe, der optog pladsen, og gentag fremgangsmåden.
- > Tryk på EXIT for at forlade menuen.

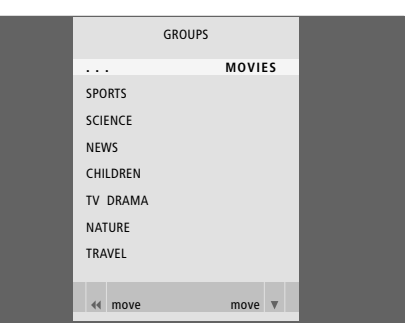

## Redigering af optagelser

Når du har lavet en optagelse, kan du slette den, forkorte den, kopiere den til en tilsluttet optager (fx en DVD-optager) eller opdele den i to.

Desuden kan du via menuen VALGMULIGHEDER aktivere, ændre eller deaktivere indstillingerne for den valgte optagelse. Du kan ændre optagelsens navn, flytte optagelsen til en gruppe og vælge indstillinger for beskyttelse og børnesikring.

#### **Sletning af en hel optagelse**

Du kan slette de optagelser, du ikke ønsker, også beskyttede optagelser.

#### *Sådan sletter du en optagelse:*

- > Tryk på V MEM\*, og derefter på den grønne knap for at hente harddiskoptagerens hovedmenu frem. HARDDISK INDHOLD er allerede fremhævet.
- > Tryk på GO for at hente menuen frem.
- $>$  Tryk på  $\blacktriangleright$  for at fremhæve den optagelse, du vil slette.
- > Tryk på den grønne knap for at hente menuen REDIGER frem.
- > Tryk på GO for at kunne slette optagelsen, som herefter vises med gul skrift.
- > Tryk på den gule knap for at bekræfte, eller tryk på for at flytte optagelsen tilbage på listen.
- > Vælg en anden optagelse, der skal slettes, eller tryk på EXIT for at forlade menuen.

#### **Opdeling af en optagelse i to**

Du kan opdele en optagelse i to. Dette kan gøre det nemmere for dig fx at finde en bestemt scene, når du gennemser en lang optagelse.

#### *Sådan opdeler du en optagelse i to:*

- > Tryk på V MEM\*, og derefter på den grønne knap for at hente harddiskoptagerens hovedmenu frem. HARDDISK INDHOLD er allerede fremhævet.
- > Tryk på GO for at hente menuen frem.
- $>$  Tryk på  $\blacktriangleright$  for at fremhæve den optagelse, du vil opdele.
- > Tryk på den grønne knap for at hente menuen REDIGER frem.
- $>$  Tryk på  $\blacktriangleright$  for at fremhæve OPDEL, og tryk derefter på GO. Den valgte optagelse standses midlertidigt på det sted, du standsede, sidste gang, du så den.
- > Tryk på den grønne eller gule knap for at spole gennem optagelsen til det sted, du ønsker at opdele den, og tryk på STOP for midlertidigt at standse afspilningen på dette sted.
- > Tryk på den røde knap for at opdele optagelsen på det valgte sted. OPDEL OPTAGELSE? vises.
- > Hvis du ændrer mening, skal du trykke på den røde knap for at annullere opdelingsfunktionen. Eller...
- > Tryk på GO for at bekræfte. Optagelsen er nu opdelt. De to dele beholder navnet på den oprindelige optagelse, men dette kan ændres når som helst (se beskrivelsen side 30). Tiderne på skærmen (starttiden og den forløbne tid) ændres i overensstemmelse hermed.

*Du kan også vælge et tidspunkt, hvor opdelingen skal foretages via taltasterne på Beo4.* 

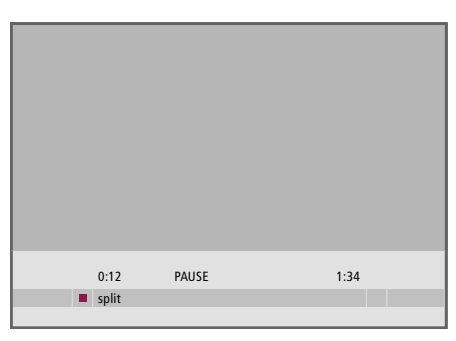

*Opdel en optagelse i to hvor som helst.* 

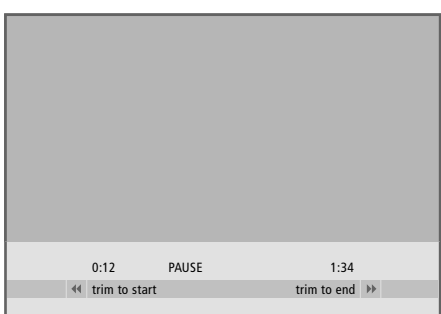

*Klipning i en optagelse.* 

#### **Klipning i en optagelse**

Du kan klippe dele af en optagelse væk. Du skal bare vælge et sted på optagelsen og angive, om du ønsker at slette den pågældende del af optagelsen før eller efter dette punkt. Du kan ikke slette en del midt i optagelsen.

#### *Sådan klipper du i en optagelse:*

- > Tryk på V MEM\*, og derefter på den grønne knap for at hente harddiskoptagerens hovedmenu frem. HARDDISK INDHOLD er allerede fremhævet.
- > Tryk på GO for at hente menuen frem.
- $>$  Tryk på  $\blacktriangleright$  for at fremhæve den optagelse, du vil klippe i.
- > Tryk på den grønne knap for at hente menuen REDIGER frem.
- > Tryk på  $\blacktriangleright$  for at fremhæve KLIP, og tryk derefter på GO. Den valgte optagelse standses midlertidigt på det sted, du standsede sidste gang, du så den.
- > Tryk på den grønne eller gule knap for at spole gennem optagelsen til det sted, du ønsker at klippe fra, og tryk på STOP for at standse afspilningen på dette sted.
- > Tryk på < for at kunne klippe begyndelsen af en optagelse (op til pausen) væk. Tryk på  $\blacktriangleright$  for at kunne klippe slutningen af en optagelse (fra pausen) væk.
- > Hvis du ændrer mening, skal du trykke på < eller for at annullere klippefunktionen. Eller...
- > Tryk på den gule knap for at bekræfte. Optagelsen klippes til, og tidspunkterne på skærmen – forløbet tid og optagelsens samlede tid – ændres i overensstemmelse hermed.

#### **Beskyttelse af en optagelse**

Beskyttede optagelser udelukkes under alle omstændigheder fra pladshåndteringsfunktionen. Hvis harddisken er fuld og alle optagelser er beskyttede, kan du ikke lave tidsprogrammerede eller manuelle optagelser. Desuden standses en igangværende optagelse automatisk, når harddisken er fuld.

#### *Sådan beskytter du en optagelse:*

- > Tryk på V MEM\*, og derefter på den grønne knap for at hente harddiskoptagerens hovedmenu frem. HARDDISK INDHOLD er allerede fremhævet.
- > Tryk på GO for at hente menuen frem.
- $>$  Tryk på  $\triangle$  eller  $\blacktriangledown$  for at fremhæve den optagelse, du vil beskytte.
- > Tryk på den røde knap for at hente menuen VALGMULIGHEDER frem. SIKRING er allerede fremhævet.
- > Tryk på < eller > for at vælge TIL. Vælg FRA for at deaktivere sikring af den valgte optagelse.
- > Tryk på EXIT for at forlade menuen. Eller...
- > Tryk på GO for at gemme indstillingen.

#### **Navngivning af en optagelse**

Hvis et optaget fjernsynsprogram ikke automatisk får et navn, eller du har lavet en manuel optagelse, kan du gøre det nemmere at finde den i menuen HARDDISK INDHOLD ved at give den et navn.

#### *Sådan navngiver du en optagelse:*

- > Tryk på V MEM\*, og derefter på den grønne knap for at hente harddiskoptagerens hovedmenu frem. HARDDISK INDHOLD er allerede fremhævet.
- > Tryk på GO for at hente menuen frem.
- > Tryk på  $\triangle$  eller  $\blacktriangledown$  for at fremhæve den optagelse, du vil navngive.
- > Tryk på den røde knap for at hente menuen VALGMULIGHEDER frem.
- $>$  Tryk på  $\blacktriangledown$  for at fremhæve NAVN, og tryk på den grønne knap på Beo4. Nu kan du ændre navnet.
- > Hvis du ønsker at slette det eksisterende navn, før du indtaster et nyt, skal du trykke på den gule knap på Beo4. Hele navnet slettes.
- $>$  Tryk på  $\blacktriangleright$  eller  $\blacktriangle$  for at finde de enkelte tegn i navnet.
- > Tryk på  $\triangleright$  for at gå til det næste tegn.
- > Tryk på EXIT for at forlade menuen. Eller...
- > Tryk på GO for at gemme indstillingen.

|                                                                                                    | HARD DISC CONTENT                           |                                                               | AII                                  |
|----------------------------------------------------------------------------------------------------|---------------------------------------------|---------------------------------------------------------------|--------------------------------------|
| THE SOPRANOS 12:14 17 JUN<br>CROCODILE HUNTER<br><b>WRC RAILY</b><br>AUSTRALIAN OPEN<br>$SAT$ 117<br>$TV$ 24 | 9:12<br>12:00<br>9:00<br>73:00              | $17$ JUN<br>14 JUN<br>$13$ JUN<br>29 MAY<br>18:00 24 MAY 1:05 | 1:34<br>1:00<br>1:12<br>3:25<br>2:55 |
| <b>OPTIONS</b>                                                                                               |                                             |                                                               |                                      |
| <b>PROTECTION</b><br>GROUP<br><b>NAMF</b><br>PARENTAL LOCK                                                   | ON<br><b>DFFAULT</b><br>THE SOPRANOS<br>OFF |                                                               |                                      |
| back                                                                                                    |                                             |                                                               | store<br>G <sub>0</sub>              |

*Beskyt de optagelser, du vil gemme.* 

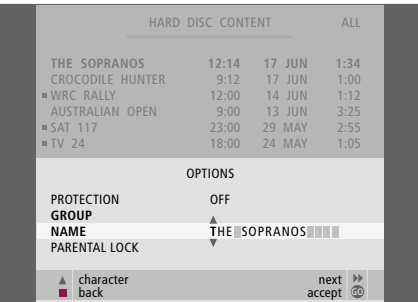

*Navngiv en optagelse.* 

#### **Kopiering til en ekstern optager**

Vi anbefaler, at du kopierer dine vigtigste optagelser til fx en DVD-optager, som er tilsluttet harddiskoptageren.

#### *Sådan kopierer du en optagelse:*

- > Tryk på V MEM\*, og derefter på den grønne knap for at hente harddiskoptagerens hovedmenu frem. HARDDISK INDHOLD er allerede fremhævet.
- > Tryk på GO for at hente menuen frem.
- $>$  Tryk på  $\blacktriangledown$  for at fremhæve den optagelse, du vil kopiere.
- > Tryk på den grønne knap for at hente menuen REDIGER frem.
- > Tryk på  $\blacktriangleright$  for at fremhæve EKSTERN KOPI, og tryk derefter på GO.

Hvis den eksterne optager er et Bang & Olufsen produkt, eller hvis du har en Bang & Olufsen DVD Controller, vil harddiskoptageren igangsætte den eksterne optager og afspille den valgte optagelse fra begyndelsen. Ellers skal du tænde for den eksterne optager og igangsætte optagelsen manuelt. Hovedmenuen vises kort på skærmen med meddelelsen EKSTERN KOPIERING I GANG samt en angivelse af den resterende tid. Efter et par sekunder vises den igangværende optagelse.

#### *Sådan stopper du kopieringen til den eksterne optager:*

- > Tryk på V MEM\*, og derefter på den grønne knap for at hente harddiskoptagerens hovedmenu frem. HARDDISK INDHOLD er allerede fremhævet.
- > Hovedmenuen vises på skærmen med meddelelsen EKSTERN KOPIERING I GANG samt en angivelse af den resterende tid.
- > Tryk på den gule knap for at stoppe den eksterne kopiering.

*Når kopieringen er fuldført, sætter harddiskoptageren både sig selv og den eksterne optager i stand-by. Hvis din eksterne optager ikke er et Bang & Olufsen produkt, eller hvis du ikke har en Bang & Olufsen DVD Controller, skal du tænde for den eksterne optager manuelt.* 

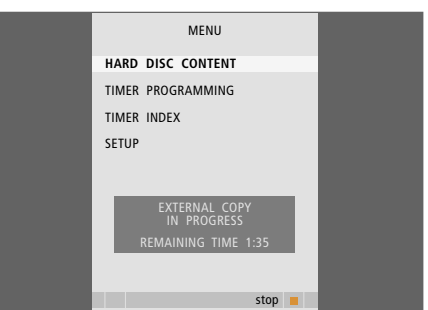

*Kopiering til en ekstern optager. Mens en optagelse bliver kopieret til en ekstern optager, kan du ikke afspille optagelser på harddiskoptageren.* 

## Begrænset adgang til optagelser – børnesikring

Du kan forhindre adgang til dine optagelser ved at aktivere børnesikringsfunktionen. Det kræver, at du først indtaster en børnesikringskode.

Menuen BØRNESIKRINGSKODE giver dig mulighed for at oprette en kode, der begrænser adgang til dine optagelser.

#### **Aktivering af børnesikring**

Indtast børnesikringskoden for at se de optagelser, der er børnesikret. Hvis der indtastes en forkert kode tre gange, vises hovedmenuen.

- > Tryk på V MEM\*, og derefter på den grønne knap for at hente harddiskoptagerens hovedmenu frem. HARDDISK INDHOLD er allerede fremhævet.
- > Tryk på GO for at hente menuen frem.
- $>$  Tryk på  $\triangle$  eller  $\blacktriangledown$  for at fremhæve den optagelse, du vil begrænse adgang til.
- > Tryk på den røde knap for at hente menuen VALGMULIGHEDER frem.
- $>$  Tryk på  $\blacktriangleright$  for at fremhæve BØRNESIKRING. Den aktuelle indstilling vises.
- > Tryk på  $\blacktriangleright$ . Harddiskoptageren beder dig om at indtaste den korrekte børnesikringskode.
- > Indtast koden ved hjælp af taltasterne på Beo4. Når du indtaster det sidste tal, skifter indstillingen for BØRNESIKRING. Du har adgang til alle optagelser, indtil du skifter harddiskoptageren over på stand-by.
- > Tryk på EXIT for at forlade menuen. Eller...
- > Tryk på GO for at gemme indstillingen.

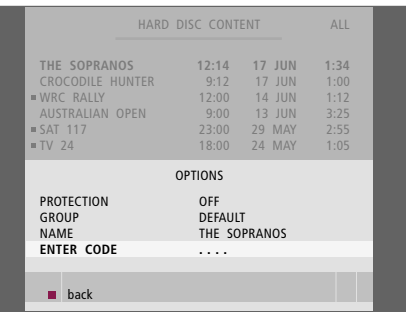

#### **Oprettelse af en børnesikringskode**

Hvis du glemmer din kode, kan du indtaste 9999 tre gange, mens GAMMEL KODE er fremhævet. Dermed indstilles koden til 0000, og du kan indtaste en ny kode.

- > Tryk på V MEM\*, og derefter på den grønne knap for at hente harddiskoptagerens hovedmenu frem.
- $>$  Tryk på  $\blacktriangleright$  for at fremhæve OPSÆTNING, og tryk på GO for at hente menuen frem.
- > Tryk på  $\blacktriangleright$  for at fremhæve BØRNESIKRINGSKODE, og tryk på GO for at hente menuen frem.
- > Indtast koden ved hjælp af taltasterne.
- > Indtast koden igen for at bekræfte den.
- > Tryk på EXIT for at forlade menuen. Eller...
- > Tryk på GO for at gemme indstillingen.

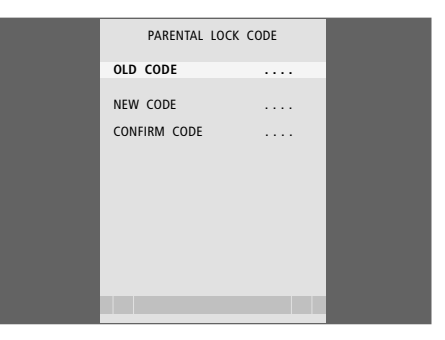

## Brug af tilsluttet videoudstyr med Beo4

Den indbyggede Peripheral Unit Controller fungerer som en tolk mellem videoudstyret, der er tilsluttet harddiskoptageren (fx en set-top boks), og Beo4 fjernbetjeningen.

Ved hjælp af Beo4 fjernbetjeningen kan du få adgang til kanalerne og funktionerne i dit udstyr.

Nogle af funktionerne er tilgængelige via Beo4, når du tænder for udstyret. Yderligere funktioner er tilgængelige via en Peripheral Unit Controller menu, som du henter frem på skærmen.

Se produktets egen brugervejledning for at få mere at vide om dets forskellige funktioner.

Kontakt din Bang & Olufsen forhandler for at få mere at vide om, hvilket udstyr, Beo4 fjernbetjeningen understøtter.

#### **Peripheral Unit Controller menuen**

De knapper, der er på dit udstyrs fjernbetjeninger, stemmer muligvis ikke overens med dem på Beo4. Hent Peripheral Unit Controller menuen frem for at se, hvilke Beo4 knapper, der aktiverer de forskellige tjenester eller funktioner.

Tryk på V MEM, og derefter på den gule knap for at tænde for det tilsluttede udstyr **V MEM** 

Tryk på MENU, og derefter på GO for at hente Peripheral Unit Controller menuen frem **MENU GO**

Tryk på den taltast, der aktiverer den ønskede funktion, eller …  $1 - 9$ 

Tryk på en af de farvede knapper for at aktivere en funktion

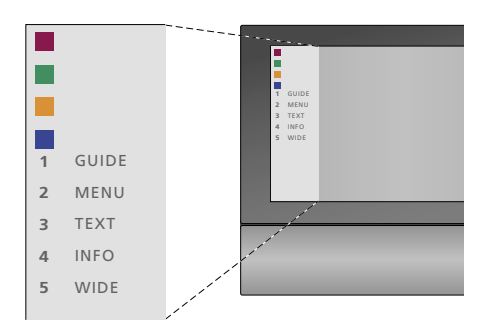

*Eksempel på en Peripheral Unit Controller menu. Tasterne på Beo4 er vist i menuen til venstre, og funktionerne, de styrer, er vist til højre. Menuen viser muligvis også en liste over knapperne på fjernbetjeningen til dit tilsluttede udstyr.* 

#### **Direkte Beo4 betjening**

Hvis du ved, hvilken knap på Beo4, der aktiverer en ønsket funktion, kan du aktivere funktionen uden først at hente Peripheral Unit Control menuen frem.

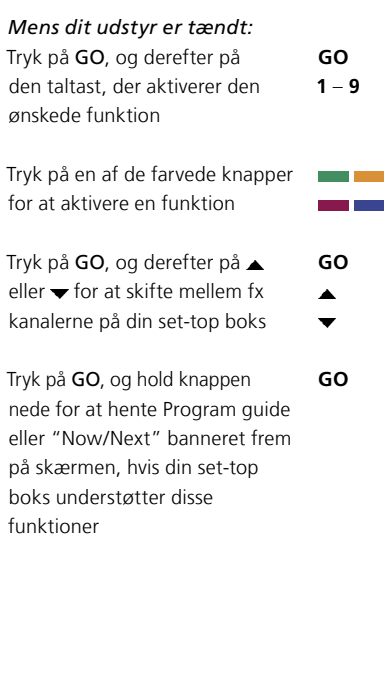

#### **Brug af udstyrets menuer**

Når du har aktiveret det tilsluttede udstyr, kan du betjene dets menuer via Beo4.

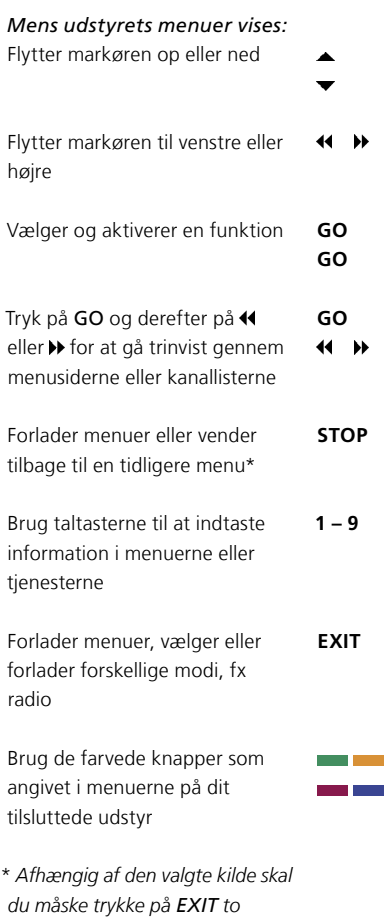

*gange i stedet for STOP for at vende tilbage til en tidligere menu.* 

#### **Brug af udstyr i linkrum**

Hvis din set-top boks er tilsluttet fjernsynet i hovedrummet direkte eller via harddiskoptageren, kan du betjene set-top boksen fra fjernsynet i linkrummet. Peripheral Unit Controller menuen kan dog ikke vises på fjernsynsskærmen i linkrummet.

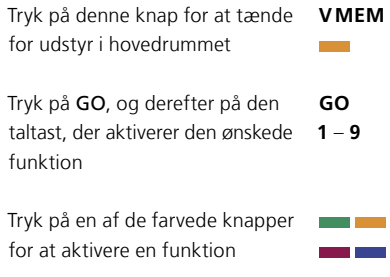

## Foretrukne grundindstillinger

Du kan aktivere, justere og deaktivere funktioner, der har med den daglige brug af harddiskoptageren at gøre. Dette udføres via menuen OPSÆTNING.

I menuen OPSÆTNING kan du vælge indstillinger for følgende:

- Funktionsniveau, grundlæggende eller avanceret
- Børnesikring, som begrænser adgangen til optagelser
- Grupper, som du kan placere optagelser i
- Optagekvalitet
- Varigheden af manuelle optagelser
- Registrering af produkter, der er tilsluttet til harddiskoptageren, fx en set-top boks
- Midlertidig standsning og genafspilning af et igangværende program
- Menusprog
- Finindstilling af TV-programmer
- Det indbyggede ur.

#### **Justering af indstillinger**

De to indstillinger for funktionsniveau

– GRUNDLÆGGENDE og AVANCERET

– bestemmer indholdet af menuen OPSÆTNING. Indstillinger for børnesikring, grupper, optagekvalitet og genafspilning er kun tilgængelige, hvis du indstiller funktionsniveauet på AVANCERET.

#### *Sådan justerer du indstillingerne:*

- > Tryk på V MEM\*, og derefter på den grønne knap for at hente harddiskoptagerens hovedmenu frem.
- > Tryk på  $\blacktriangledown$  for at fremhæve OPSÆTNING, og tryk på GO for at hente menuen frem.
- > Tryk på  $\blacktriangleright$  eller  $\blacktriangle$  for at skifte mellem valgmulighederne i menuen.
- > Tryk på GO for at vælge en mulighed.
- > Tryk på <</a> > eller taltasterne for at ændre indstillingerne.
- > Tryk på EXIT for at forlade menuen. Eller...
- > Tryk på GO for at gemme indstillingen.

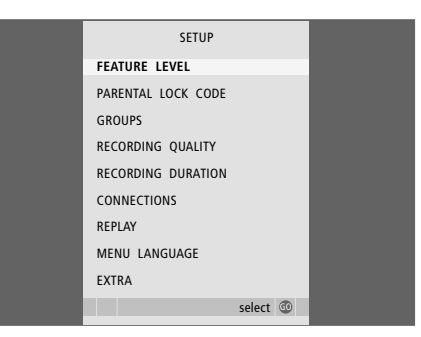

*Aktivering, justering og deaktivering af harddiskoptagerens funktioner via menuen OPSÆTNING.* 

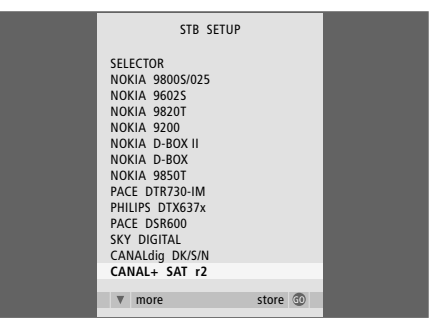

*Hvis du har tilsluttet en set-top boks til harddiskoptageren og registreret den i menuen TILSLUTNINGER, skal du vælge din set-top boks i menuen foroven.* 

#### **Indhold af menuen OPSÆTNING:**

- FUNKTIONSNIVEAU ... Valgmulighederne er GRUNDLÆGGENDE og AVANCERET. De GRUNDLÆGGENDE funktioner giver dig mulighed for at betjene harddiskoptageren som en videobåndoptager. Funktionerne i AVANCERET gør det også muligt for dig fx at placere optagelser i grupper og begrænse adgangen til optagelser via børnesikring.
- (BØRNESIKRINGSKODE) ... Giver dig mulighed for at indtaste en adgangskode, der derefter kan bruges til at begrænse adgang til optagelser. Brug taltasterne til at indtaste din kode.
- (GRUPPER) … Otte foruddefinerede grupper til at anbringe dine optagelser i. Du kan flytte og omdøbe disse i menuen GRUPPER. Brug piletasterne til at ændre den rækkefølge, grupperne vises i. Tryk på den grønne knap for at kunne omdøbe dem. Tryk på  $\triangle$  eller  $\blacktriangledown$  for at vælge tegn, og på << eller > for at skifte mellem tegn i navnet. Tryk på GO, når det er udført.
- (OPTAGEKVALITET) ... Angiver optagelsens kvalitet. Mulighederne er STANDARD og HØJ. Bemærk, at optagelsen fylder mindre på harddisken, hvis du vælger STANDARD.
- OPTAGELSENS VARIGHED ... Indstiller en standardlængde for manuelle optagelser. Det betyder, at du ikke selv behøver slukke for en manuel optagelse.
- TILSLUTNINGER ... Giver dig mulighed for at registrere de produkter, du har tilsluttet harddiskoptageren: En set-top boks (STB), en videobåndoptager (V.TAPE), en DVD-afspiller (DVD), en dekoder (DECODER) eller andet udstyr (V.AUX). Tryk på
	- $\blacktriangleright$  for at fremhæve det produkt, du har tilsluttet, og tryk på GO for at gemme indstillingen. Hvis du vælger STB, vises menuen SET-TOP BOKS OPSÆTNING. Find din set-top boks i listen på skærmen.
- (REPLAY) ... Indstillingen REPLAY bestemmer, hvornår harddiskoptageren begynder at kopiere et igangværende program i genafspilningsbufferen. Mulighederne er FRA, GRUNDLÆGGENDE og UDVIDET. Grundlæggende genafspilning begynder at kopiere til bufferen, når du standser et igangværende program midlertidigt. Ved udvidet genafspilning igangsættes kopieringen i bufferen, så snart du vælger en kilde, fx V.TUNER. REPLAY er fabriksindstillet til FRA. *Bemærk, at denne indstilling gør V.TUNER utilgængelig!* Hvis du ønsker yderligere oplysninger om genafspilning, skal du se kapitlet *"Midlertidig standsning og genafspilning af et igangværende program"* på side 20.
- MENUSPROG ... Vælg mellem otte sprog for menusystemet.
- PROGRAMINDSTILLING ... Finindstil de programmer, der er gemt på harddiskoptagerens egen tuner. Du kan også justere lydindstillingen – mono eller stereo. Hvis du har tilsluttet en dekoder i menuen TILSLUTNINGER, kan du også vælge den tilsluttede dekoder. Hvis du har indstillet FUNKTIONSNIVEAU på AVANCERET, kan du få adgang til menuen PROGRAMINDSTILLING via menuen EKSTRA.
- UR ... Indstil tid og dato. Dette er vigtigt for at tidsprogrammerede optagelser udføres korrekt. Hvis du har indstillet FUNKTIONSNIVEAU til AVANCERET, kan du få adgang til menuen UR via menuen EKSTRA.

## Opsætning af harddiskoptageren

Følg vejledningen og procedurerne på de følgende sider, når du installerer din harddiskoptager.

#### **Placering – retningslinjer**

Placer harddiskoptageren på en solid og jævn overflade. Anbring ikke genstande oven på harddiskoptageren.

Placer ikke harddiskoptageren i nærheden af radiatorer, i direkte sollys eller nær andre varmekilder.

Placer ikke harddiskoptageren på en tæppebelagt overflade, da tæppet vil blokere for ventilationshullerne.

Harddiskoptageren er udelukkende beregnet til indendørs brug under tørre forhold og i temperaturer på 10–40˚C.

#### **Hvis harddiskoptageren bliver overophedet**

Hvis fx ventilationshullerne er blokerede eller du har anbragt harddiskoptageren i direkte sollys, kan den blive overophedet. Hvis det sker, blinker stand-by-indikatorlampen i displayet rødt og grønt, og der vises en advarselsmeddelelse på skærmen.

Sluk øjeblikkeligt for harddiskoptageren, og lad den afkøle. Før du tænder for den igen, skal du sørge for at placere den som beskrevet på denne side.

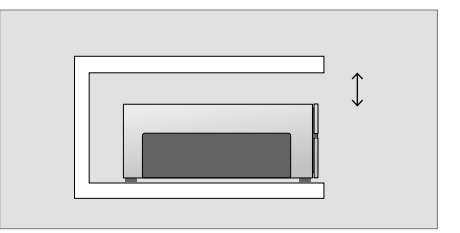

*Når du placerer harddiskoptageren, skal der være nok plads omkring den for at sikre tilstrækkelig ventilation.*

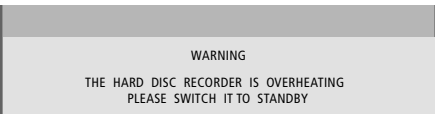

*Hvis denne meddelelse vises på skærmen, og du ikke slukker for harddiskoptageren, slukker den automatisk efter et par minutter og bliver ved med at være slukket, indtil den er kølet tilstrækkeligt af. Du kan ikke betjene harddiskoptageren i dette tidsrum.* 

#### **Tilslutninger**

Harddiskoptageren er designet til at blive tilsluttet til et Bang & Olufsen fjernsyn via et 21-benet AV-kabel. Se side 43 for en oversigt over stikpanelet.

*Registrer alt det udstyr, som er tilsluttet dit fjernsyn. Dette gøres via fjernsynets opsætningsmenu. Se den vejledning, som leveres sammen med Bang & Olufsen fjernsynet, for at sikre korrekt tilslutning og registrering af ekstraudstyr.* 

#### **Sådan tilslutter du harddiskoptageren til fjernsynet:**

- > Tilslut stikket mærket TV på harddiskoptageren til stikket mærket V.TAPE (eller V MEM) på dit fjernsyn via det 21-benede AV-kabel.
- > Tilslut kablet fra din eksterne antenne til signalindgangsstikket  $\neg \Box$  på stikpanelet bag på harddiskoptageren.
- > Før antennesignalet til fjernsynet ved hjælp af det antennekabel, som leveres sammen med harddiskoptageren.
- > Sæt den ene ende i stikket mærket TV på harddiskoptageren, og den anden ende i antennestikket mærket TV på fjernsynets stikpanel.
- > Tilslut eventuelt ekstra videoudstyr, fx en DVDoptager, set-top boks eller videobåndoptager, til stikket AUX på harddiskoptageren via et 21 benet AV-kabel.
- > Tilslut en IR-sender til ekstra videoudstyr til stikket DATA på harddiskoptageren.
- > Tilslut til sidst strømmen til harddiskoptageren og alt tilsluttet udstyr. Harddiskoptageren er nu i stand-by, hvilket er angivet ved det røde lys i displaypanelet.

*Udstyr, der er tilsluttet til AUX-stikket på harddiskoptageren, skal registreres i menuen TILSLUTNINGER på harddiskoptageren – ikke fjernsynet! Hvis du ønsker yderligere oplysninger om registrering af tilsluttet udstyr, skal du se kapitlet "Foretrukne grundindstillinger" på side 38.* 

#### **Tilslutning af en set-top boks**

Du kan tilslutte en set-top boks til harddiskoptageren eller dit fjernsyn. Uanset hvilken opsætning du vælger, kan du stadig igangsætte manuelle og tidsprogrammerede optagelser af set-top boks-programmerne.

- *Hvis du tilslutter en set-top boks til fjernsynet:* Du kan ikke bruge harddiskoptagerens genafspilningsfunktion, mens du ser et set-top boks-program. Se dit fjernsyns brugervejledning for at finde ud af, hvordan du tilslutter en set-top boks.
- *Hvis du tilslutter en set-top boks til harddiskoptageren:* Du kan bruge genafspilningsfunktionen, mens du ser et set-top boks-program.

#### *Sådan tilslutter du en set-top boks til harddiskoptageren:*

- > Tilslut en IR-sender til stikket DATA.
- > Fastgør IR-senderen til set-top boksens IR-modtager.
- > For at kunne bruge den fjernbetjening, som leveres sammen med din set-top boks, må du ikke dække IR-modtageren helt.

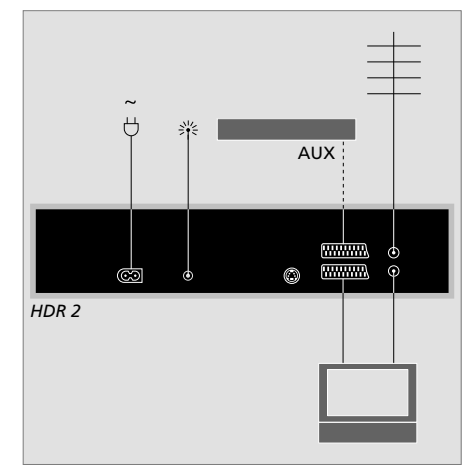

*Tilslut eventuelt ekstra videoudstyr, fx en DVDoptager, set-top boks eller videobåndoptager, til stikket AUX på harddiskoptageren via et 21-benet AV-kabel.* 

#### **Rengøring**

Tør støv af overfladerne med en tør, blød klud. Fedtpletter eller vanskeligt snavs fjernes med en blød, hårdt opvredet, fnugfri klud dyppet i vand tilsat nogle få dråber mildt vaskemiddel, fx et opvaskemiddel.

Forsøg ikke at åbne harddiskoptageren. Dette skal overlades til uddannede serviceteknikere.

*Brug aldrig sprit eller andre opløsningsmidler til rengøring af harddiskoptageren.* 

## Stikpanelet

Du kan tilslutte harddiskoptageren til dit fjernsyn via stikpanelet på bagsiden.

Se den vejledning, der følger med eksternt tilsluttet udstyr, for at sikre, at det er tilsluttet korrekt.

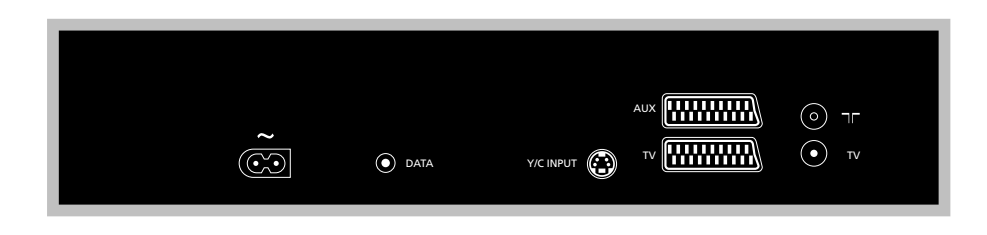

**~** *(lysnet)* Stik til lysnettilslutning.

#### DATA

Til tilslutning af en IR-sender til brug med en settop boks.

Y/C INPUT Til tilslutning af en set-top boks eller andet udstyr med en Y/C-udgang.

*Hvis det produkt, du ønsker at tilslutte til harddiskoptageren, både har en 21-benet AVtilslutning og en tilslutning via Y/C INPUT-stikket, anbefaler vi dig at bruge dem begge. Dette sikrer den optimale billedkvalitet.* 

TV *(21-benet)* 21-benet stik til fjernsynstilslutning.

#### AUX

21-benet stik til tilslutning af ekstra videoudstyr, fx en set-top boks.

#### $\neg r$

Antenneindgangsstik fra dit eksterne antenne- eller kabel-TV-net.

#### TV *(antenne)*

Antenneudgangsstik til fjernsynstilslutning.

## Skærmmenuer

I dette kapitel beskrives menusystemets overordnede struktur, så du nemt kan finde rundt i de skærmmenuer, systemet tilbyder.

Bemærk, at indholdet af menuoversigten afhænger af den indstilling, du har valgt for FUNKTIONSNIVEAU i menuen OPSÆTNING – GRUNDLÆGGENDE eller AVANCERET. Standardindstillingen fra fabrikken er GRUNDLÆGGENDE.

Kapitlet giver dig også detaljerede oplysninger om de enkelte menuer, der tilbyder en lang række valgmuligheder for opsætning og justering.

Hvis du vil have yderligere oplysninger om indstilling af funktionsniveauet, skal du se kapitlet *"Foretrukne grundindstillinger"* på side 36.

#### **Menusystemet på funktionsniveauet GRUNDLÆGGENDE**

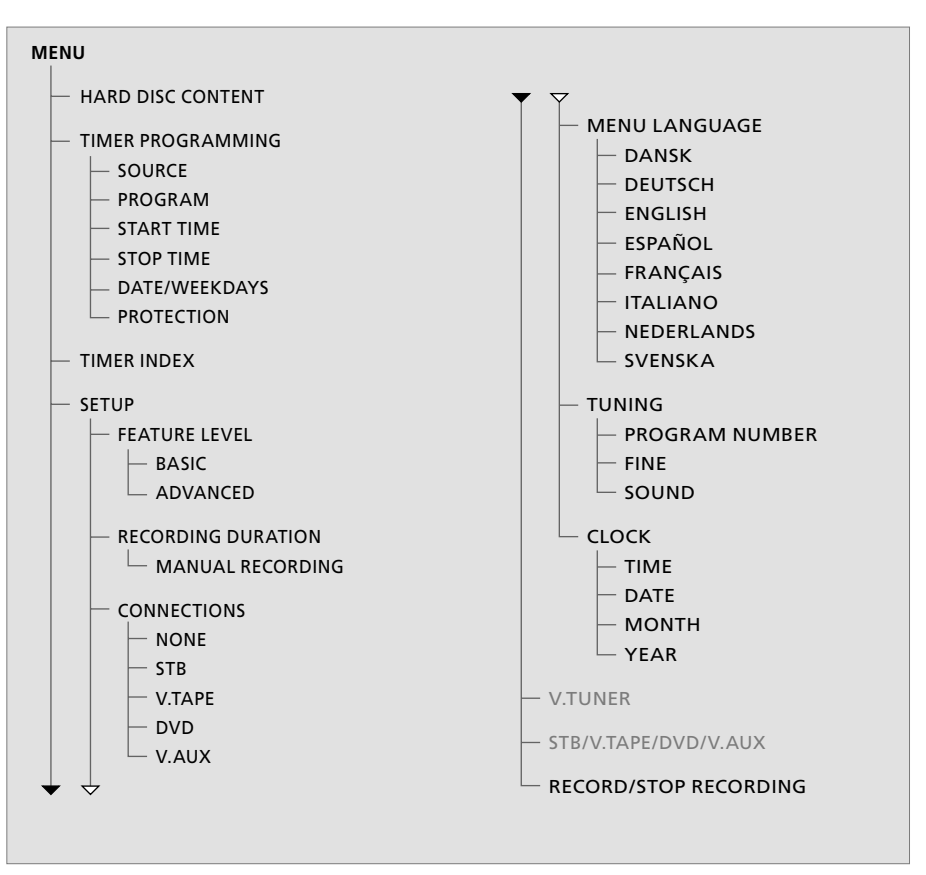

*Tryk på V MEM\*, og derefter på den grønne knap for at hente hovedmenuen frem.* 

#### **Menusystemet på funktionsniveauet AVANCERET**

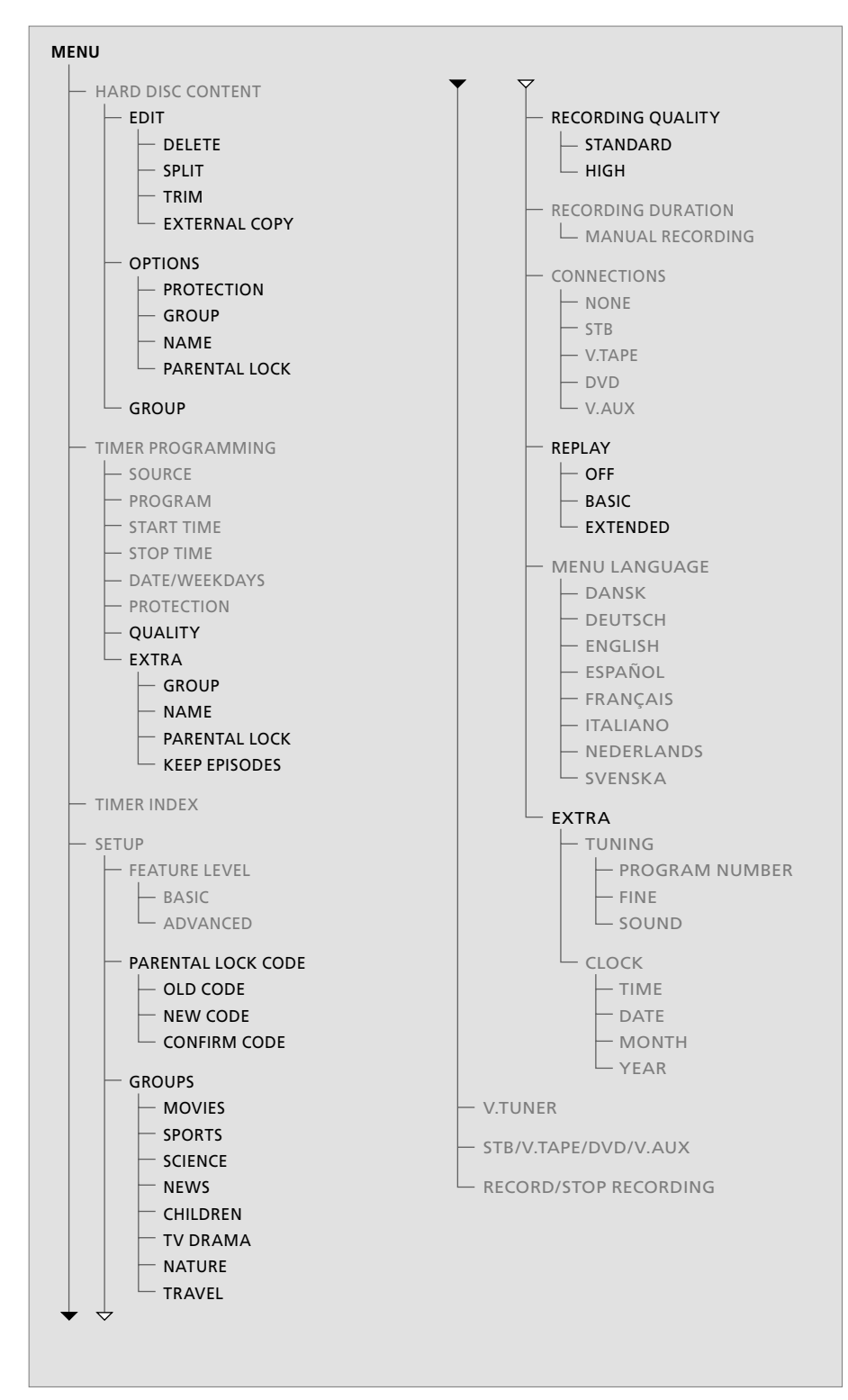

*De funktioner, der findes på det GRUNDLÆGGENDE funktionsniveau, findes også på AVANCERET.* 

*Tryk på V MEM\*, og derefter på den grønne knap for at hente hovedmenuen frem.* 

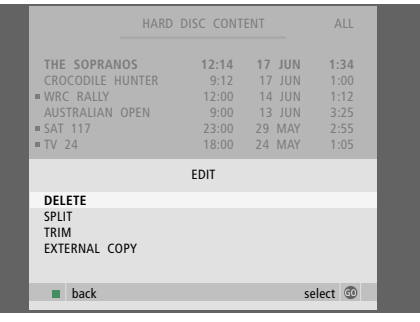

#### **Indhold af menuen REDIGER:**

SLET ... Slet den valgte optagelse.

- OPDEL … Opdel den valgte optagelse i to.
- KLIP ... Klip i eller slet begyndelsen eller slutningen af en valgt optagelse.
- EKSTERN KOPIERING ... Kopier en valgt optagelse til et produkt, der er tilsluttet harddiskoptageren, fx en videobåndoptager.

*Denne menu er kun tilgængelig, hvis du har indstillet FUNKTIONSNIVEAU på AVANCERET i menuen OPSÆTNING.* 

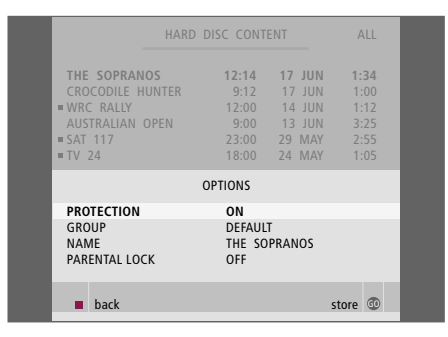

#### **Indhold af menuen VALGMULIGHEDER:**

SIKRING ... Udeluk den valgte optagelse fra den automatiske pladshåndteringsfunktion, der sletter

- de ældste optagelser for at gøre plads til nye. Mulighederne er TIL og FRA.
- GRUPPE ... Anbring den valgte optagelse i en af de otte foruddefinerede grupper: FILM, SPORT, TEKNIK, NYHEDER, BØRN, TV-DRAMA, NATUR og REJSER. Andre optagelser kan gemmes i gruppen STANDARD.
- NAVN ... Giv den valgte optagelse et navn. Tryk på ▲ eller ▼ for at vælge tegn, og på « eller » for at flytte markøren mellem tegnene i navnet. Tryk på GO, når det er udført.
- BØRNESIKRING ... Aktiver eller deaktiver koden til børnesikring for den valgte optagelse. Mulighederne er TIL og FRA.

*Denne menu er kun tilgængelig, hvis du har indstillet FUNKTIONSNIVEAU på AVANCERET i menuen OPSÆTNING.* 

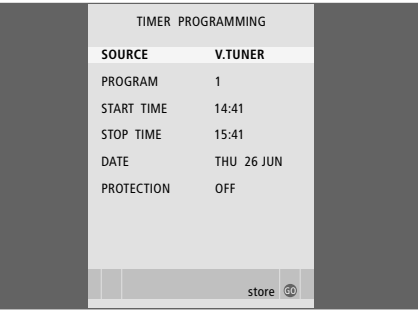

**Indhold af menuen TIMER PROGRAMMERING:**  KILDE ... Valgmulighederne er:

 V.TUNER ... TV fra tuneren i harddiskoptageren. Denne tuner er kun tilgængelig, hvis du indstiller valgmuligheden REPLAY i menuen OPSÆTNING til enten GRUNDLÆGGENDE eller UDVIDET. STB ... Et set-top boks-program via en set-top boks, der er tilsluttet harddiskoptageren. DTV ... Et satellit- eller set-top boks-program på

ét af følgende fjernsyn:

BeoVision 7, BeoVision 6\*, BeoVision 5\*, BeoVision 4\*, BeoVision 3–32, BeoVision Avant eller BeoSystem 1.

 V.AUX ... Et satellit- eller set-top boks-program på alle andre fjernsyn. Vælg også V.AUX for en kilde, der er registreret som V.AUX i fjernsynets menu TILSLUTNINGER.

 V.AUX2 ... Den kilde, der er registreret som V.AUX2 i fjernsynets menu TILSLUTNINGER.

PROGRAM (programnummer) ... Når du har valgt kilde, skal du vælge det ønskede programnummer.

\* BEMÆRK! Vælg DTV, hvis du ønsker at optage et satellitprogram og dit fjernsyn har et indbygget DVB-S-modul, eller hvis du ønsker at optage et set-top boks-program via en set-top boks, der er tilsluttet fjernsynet.

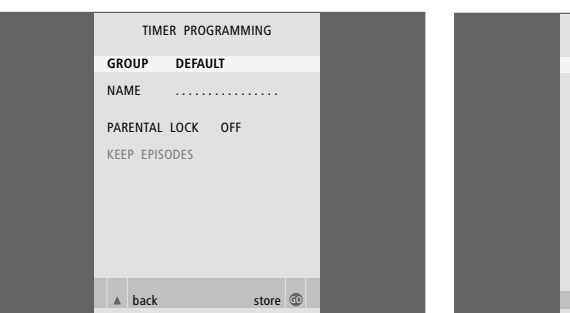

PARENTAL LOCK CODE **OLD CODE . . . .**  NEW CODE . . . .  $COMEIDM$   $CODE$ 

- START og STOP ... Indtast de tidspunkter, du ønsker, systemet skal starte og stoppe på.
- DATO ... Vælg dato for udførelsen af den ønskede Timer.
- (UGEDAGE) ... Vises, når du fremhæver DATO og trykker på den grønne knap på Beo4. Alle ugedagene vises – startende med M for mandag.
- SIKRING ... Vælg, om du ønsker at beskytte optagelsen mod pladshåndteringssystemet. Mulighederne er TIL og FRA. Hvis du aktiverer beskyttelsen for en daglig eller ugentlig Timer, bliver alle episoderne af programmet beskyttet. Se side 19, hvis du vil have yderligere oplysninger om pladshåndtering.

Hvis FUNKTIONSNIVEAU er indstillet til AVANCERET, som beskrevet på side 38, indeholder menuen følgende valgmuligheder:

- KVALITET ... Angiver optagelsens kvalitet.
- Mulighederne er STANDARD og HØJ. Bemærk, at optagelsen fylder mindre på harddisken, hvis du vælger STANDARD.
- EKSTRA ... Giver adgang til følgende muligheder: GRUPPE … Angiver hvilken gruppe, optagelserne kan placeres i. Vælg en af de otte eksisterende grupper eller STANDARD.

 NAVN ... Giv optagelsen et navn ved at vælge tegn med piletasterne.

 BØRNESIKRING ... Begræns adgangen til optagelsen til de personer, der kender den korrekte fircifrede kode. Indtast koden ved hjælp af taltasterne på Beo4. Hvis du ønsker yderligere oplysninger om børnesikringsfunktionen, skal du se kapitlet *"Foretrukne grundindstillinger"* på side 36.

 GEM EPISODER ... Vælg et antal episoder, du vil beholde, når du optager et program hver dag eller hver uge, fx et nyhedsprogram. Dette minimerer den plads, der bruges på harddisken. Mulighederne er 1–7 og ALLE. Hvis du aktiverer beskyttelsen for en daglig eller ugentlig Timer, bliver alle episoderne af programmet beskyttet.

#### **Indhold af menuen BØRNESIKRINGSKODE:**

Når du har indtastet en kode i menuen, kan du få kodebeskyttelsen til at gælde for optagelser i menuen HARDDISK INDHOLD, samt tidsprogrammerede optagelser. Derefter er det kun muligt at se disse optagelser, når man har indtastet den rigtige kode.

Valgmulighederne er:

- GAMMEL KODE ... Indtast den nuværende kode. NY KODE ... Hvis du ønsker at ændre koden, skal du indtaste den nye kode her.
- BEKRÆFT KODE ... Indtast den nye kode igen for at bekræfte de ændringer, du har lavet.

#### *>> Skærmmenuer*

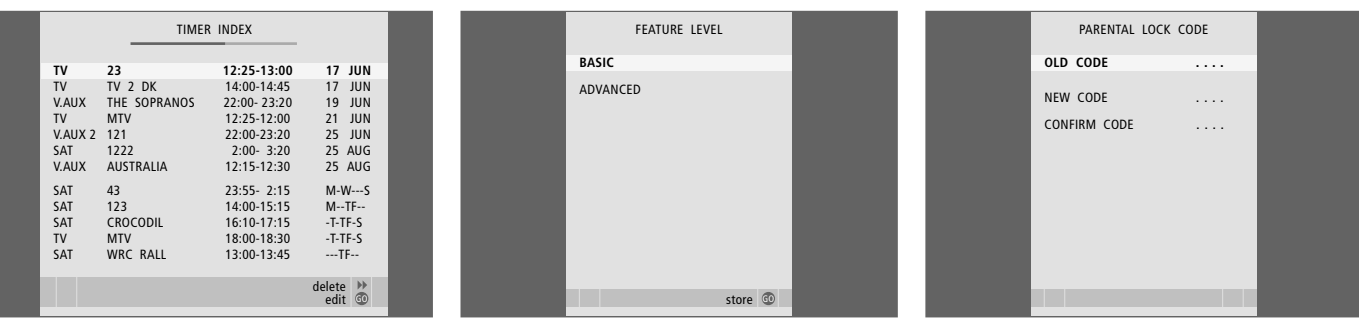

#### **Indhold af menuen TIMER INDEX:**

Du kan kontrollere de Timere, der venter på at blive udført, og du kan også redigere eller slette dem. Hvis Timer-optagelserne overlapper hinanden, vises det både, når optagelsen gemmes, og i listen TIMER INDEX.

**Indhold af menuen FUNKTIONSNIVEAU:** 

Menuen FUNKTIONSNIVEAU giver dig mulighed for at vælge et sæt funktioner, der passer til den måde, du ønsker at bruge harddiskoptageren på: GRUNDLÆGGENDE ... Giver adgang til optage- og

afspilningsfunktioner, herunder Timerprogrammering, men uden mulighed for at anbringe optagelser i grupper, vælge optagekvalitet eller tildele en børnesikringskode til optagelser. AVANCERET ... Alle harddiskoptagerens funktioner.

#### **Indhold af menuen BØRNESIKRINGSKODE:**

Menuen BØRNESIKRINGSKODE giver dig mulighed for at oprette en kode, der begrænser adgangen til dine optagelser. Når du har indtastet en kode i menuen, kan du få kodebeskyttelsen til at gælde for optagelser i menuen HARDDISK INDHOLD og tidsprogrammerede optagelser. Derefter er det kun muligt at se disse optagelser, når man har indtastet den rigtige kode. Valgmulighederne er: GAMMEL KODE ... Indtast den nuværende kode. NY KODE ... Hvis du ønsker at ændre koden, skal du indtaste den nye kode her.

BEKRÆFT KODE ... Indtast den nye kode igen for at bekræfte de ændringer, du har lavet.

*Denne menu er kun tilgængelig, hvis du har indstillet FUNKTIONSNIVEAU på AVANCERET i menuen OPSÆTNING.* 

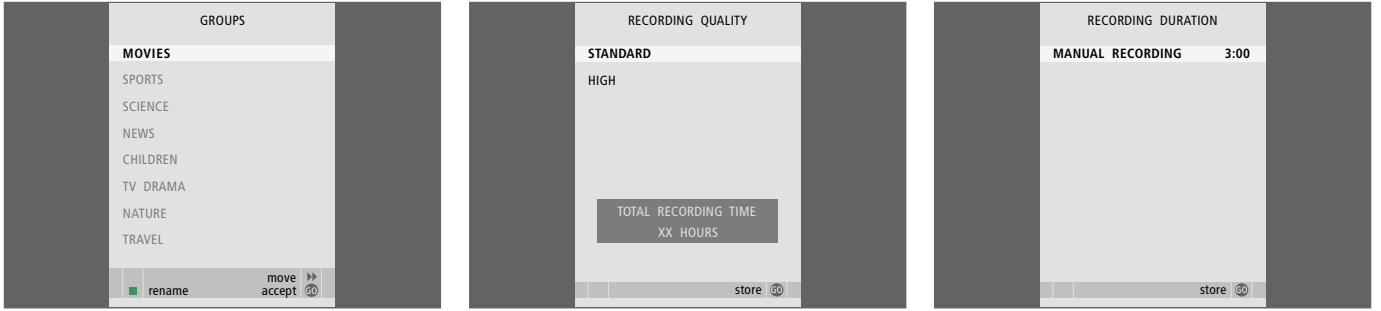

#### **Indhold af menuen GRUPPER:**

Der findes otte foruddefinerede grupper: FILM, SPORT, TEKNIK, NYHEDER, BØRN, TV-DRAMA, NATUR og REJSER. Disse gruppenavne er kun forslag. Du kan til enhver tid omdøbe de otte grupper og anbringe optagelser i den gruppe, du ønsker. Grupper, der ikke indeholder optagelser, vises ikke i menuen HARDDISK INDHOLD.

*Denne menu er kun tilgængelig, hvis du har indstillet FUNKTIONSNIVEAU på AVANCERET i menuen OPSÆTNING.* 

#### **Indhold af menuen OPTAGEKVALITET:**

Menuen OPTAGEKVALITET giver dig mulighed for at vælge billed- og lydkvalitet for optagelser. Mulighederne er STANDARD og HØJ. Bemærk, at de to indstillinger påvirker, hvor meget harddiskplads optagelsen bruger. Den tilgængelige plads på harddisken vises i menuen, når du fremhæver en indstilling.

*Denne menu er kun tilgængelig, hvis du har indstillet FUNKTIONSNIVEAU på AVANCERET i menuen OPSÆTNING.* 

#### **Indhold af menuen OPTAGELSENS VARIGHED:**

Menuen OPTAGELSENS VARIGHED giver dig mulighed for at vælge en standardlængde for manuelle optagelser. Det betyder, at du ikke behøver at standse en manuel optagelse, når den er færdig. Brug taltasterne for at indtaste standardlængden for optagelsen. Tryk på GO, når det er udført.

#### *>> Skærmmenuer*

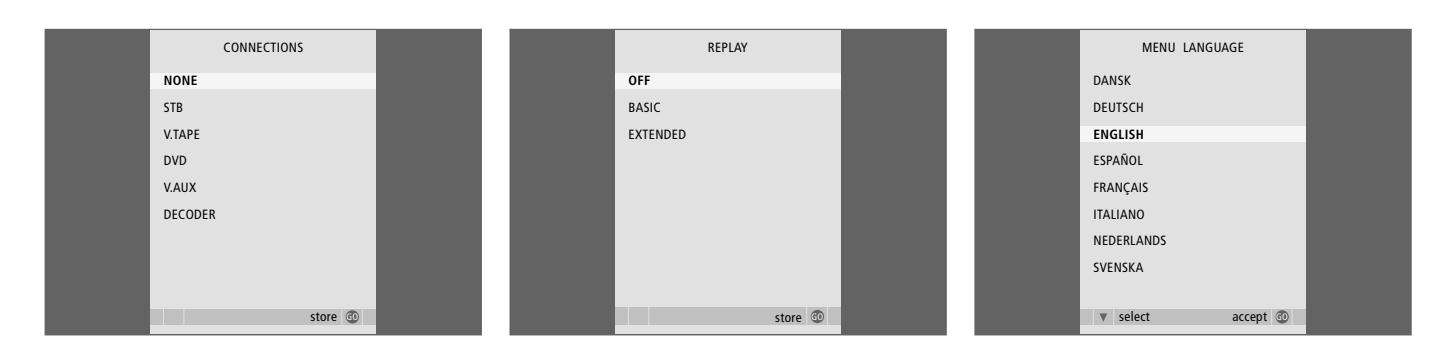

#### **Indhold af menuen TILSLUTNINGER:**

Her kan du registrere de produkter, du har tilsluttet til harddiskoptageren: En set-top boks (STB), en videobåndoptager (V.TAPE), en DVDafspiller (DVD), en dekoder (DECODER) eller andet udstyr (V.AUX). Tryk på ▼ for at fremhæve det produkt, du har tilsluttet, og tryk på GO for at gemme indstillingen. Hvis du vælger STB, skal du finde din set-top boks i en liste.

*Udstyr, der er tilsluttet til AUX-stikket på harddiskoptageren, skal registreres i menuen TILSLUTNINGER på harddiskoptageren – ikke på fjernsynet. Hvis du ønsker yderligere oplysninger om registrering af tilsluttet udstyr, skal du se kapitlet "Foretrukne grundindstillinger" på side 36.* 

#### **Indhold af menuen REPLAY:**

Indstillingen REPLAY bestemmer, hvornår harddiskoptageren begynder at kopiere et igangværende program i genafspilningsbufferen. Mulighederne er FRA, GRUNDLÆGGENDE og UDVIDET. Grundlæggende genafspilning begynder at kopiere til bufferen, når du standser et igangværende program midlertidigt. Udvidet genafspilning igangsættes kopieringen i bufferen, så snart du vælger en kilde, fx V.TUNER. REPLAY er fabriksindstillet til FRA. *Bemærk, at denne indstilling gør V.TUNER utilgængelig!* Hvis du ønsker yderligere oplysninger om genafspilning, skal du se kapitlet *"Midlertidig standsning og genafspilning af et igangværende program"* på side 20.

*Denne menu er kun tilgængelig, hvis du har indstillet FUNKTIONSNIVEAU på AVANCERET i menuen OPSÆTNING.* 

#### **Indhold af menuen MENUSPROG:**

Vælg mellem de tilgængelige sprog.

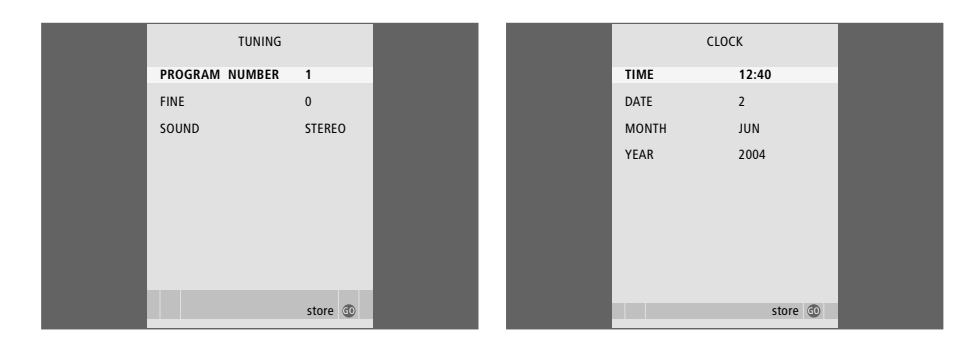

#### **Indhold af menuen PROGRAMINDSTILLING:**

lyd kan være tilgængelige for forskellige programmer – mono, stereo eller forskellige sprog. Vælg mellem følgende muligheder for det relevante program eller den relevante frekvens:

 MONO (FM/NICAM monolyd) MONO1 (monosprog 1) MONO2 (monosprog 2)

PROGRAMNUMMER ... Vælg et programnummer. FININDSTILLING ... Finindstil frekvensen for et program. Du kan finindstille inden for intervallet –8 til +8. LYD (mono, stereo eller sprog) ... Forskellige typer TID ... Angiver tid. DATO ... Angiver dato. MÅNED ... Angiver måned. ÅR ... Angiver år.

**Indhold af menuen UR:** 

 MONO3 (monosprog 3) STEREO (NICAM/A2 stereolyd) eller STEREO2 (stereosprog 2).

*Hvis programmer udsendes i to sprogversioner, og du ønsker begge sprog, kan du gemme programmet to gange, én gang med hvert sprog.* 

### Indeks

#### **Afspilning**

Afspilning af en optagelse, *14*  Afspilning fra et bestemt tidspunkt i en optagelse, *15*  Automatisk afspilning, *14*  Beo4 fjernbetjeningen, *5*  Afspilning i langsom gengivelse, *15*  Midlertidig eller hel standsning af afspilning, *15* Minutvis gennemgang af en optagelse, *15*  Spoling gennem en optagelse, *15*  Valg af optagelse, *14* 

#### **Beo4 fjernbetjeningen**

Beo4 fjernbetjeningen, *5*  Direkte Beo4 betjening af tilsluttet udstyr, *35*

#### **Beskyttelse**

Beskyttelse af en optagelse – AVANCERET, *30*  Beskyttelse af en optagelse – GRUNDLÆGGENDE, *18* 

#### **Børnesikring**

Begrænset adgang til optagelser, *32*  Oprettelse af en børnesikringskode, *33* 

#### **Dekoder**

Stikpanelet, *41*  Tilslutning af en dekoder, *39*

#### **Displays og menuer**

Brug af skærmmenuerne, *7*  Brug af udstyrets menuer, *35*  Indhold af menuen OPSÆTNING, *37*  Optagerens display, *6*  Oversigt over dine optagelser, *16*  Oversigt over optagelserne i en gruppe, *24*  Peripheral Unit Controller menuen, *34* 

#### **DVD**

Stikpanelet, *41*  Tilslutning af en DVD-optager, *39* 

#### **Genafspilning**

Afspilning fra et bestemt tidspunkt i en genafspilning, *21*  Beo4 fjernbetjeningen, *5*  Genafspilning af et program, *21*  Kopiering fra genafspilningsbufferen, *22*  Genafspilning i langsom gengivelse, *21*  Midlertidig standsning af et program, *20*  Midlertidig standsning af genafspilning, *21*  Minutvis gennemgang af en genafspilning, *21*  Spoling under genafspilning, *21* 

#### **Grupper**

Anbringelse af optagelser i en gruppe, *24*  Flytning af en gruppe, *27*  Omdøbning af en gruppe, *26*  Oversigt over optagelserne i en gruppe, *25* 

#### **Harddiskoptager**

Displayet, *6* Placering, *38* Stikpanelet, *41*  Sådan bruger du skærmmenuerne, *7* Tilslutning af ekstraudstyr til harddiskoptageren, *39* Tilslutning til fjernsynet, *39*

#### **Indhold**

Menuen HARDDISK INDHOLD, *18*  Oversigt over dine optagelser, *16* 

#### **Kopiering**

Kopiering fra genafspilningsbufferen, *22*  Kopiering til en ekstern optager, *31* 

#### **Midlertidig standsning**

Beo4 fjernbetjeningen, *5*  Midlertidig eller hel standsning af afspilning, *14*  Midlertidig standsning af genafspilning, *21*  Midlertidig standsning og genafspilning af et igangværende program, *20* 

#### **Optagelse**

Beo4 fjernbetjeningen, *5*  Kontrol af programmerede Timere, *11*  Kopiering fra genafspilningsbufferen, *22*  Kopiering til en ekstern optager, *31*  Optagelse her og nu, *12*  Standsning af en optagelse, *12*  Timer-optagelse, *10*  Timer-optagelse via tekst-tv, *13* 

#### **Pladshåndtering**

Beskyttelse af en optagelse – AVANCERET, *30*  Beskyttelse af en optagelse – GRUNDLÆGGENDE, *18* 

#### **Placering**

Anbringelse af optagelser i en gruppe, *24*  Placering – retningslinjer, *38* 

#### **Programindstilling**

Finindstilling af et TV-program, *37*  Indhold af menuen PROGRAMINDSTILLING, *49* 

#### **Redigering**

Begrænsning af adgang til optagelser *–* børnesikring, *32*  Beskyttelse af en optagelse – AVANCERET, *30*  Beskyttelse af en optagelse – GRUNDLÆGGENDE, *18*  Flytning af en gruppe, *27*  Klipning i af en optagelse, *29*  Navngivning af en optagelse, *30*  Omdøbning af en gruppe, *26*  Opdeling af en optagelse i to, *28* Redigering af en Timer, *11* Sletning af en optagelse – AVANCERET, *28*  Sletning af en optagelse – GRUNDLÆGGENDE, *19*

#### **Set-top boks**

Brug af tilsluttet udstyr i linkrum, *35*  Brug af udstyrets menuer, *35*  Direkte Beo4 betjening, *35*  Peripheral Unit Controller menuen, *34* 

#### **Sletning**

Sletning af en optagelse – AVANCERET, *28*  Sletning af en optagelse – GRUNDLÆGGENDE, *19* Sletning af en Timer, *11*

#### **Spoling**

Beo4 fjernbetjeningen, *5*  Spoling under genafspilning, *21*  Spoling gennem en optagelse, *15* 

#### **Sprog**

Indhold af menuen MENUSPROG, *48* 

#### **Standsning**

Beo4 fjernbetjeningen, *5*  Midlertidig eller hel standsning af afspilning, *15* Standsning af en optagelse, *12*  Standsning af kopiering til ekstern optager, *31* 

#### **Stikpanel**

Stikpanelet, *41*  Tilslutning af harddiskoptageren til fjernsynet, *39* 

#### **Søgning**

Afspilning fra et bestemt tidspunkt i en genafspilning, *21*  Afspilning fra et bestemt tidspunkt i en optagelse, *15*  Beo4 fjernbetjeningen, *5*  Afspilning i langsom gengivelse, *15*  Genafspilning i langsom gengivelse, *21*  Minutvis gennemgang af en genafspilning, *21*  Minutvis gennemgang af en optagelse, *15*  Spoling gennem en optagelse, *15*  Spoling under genafspilning, *21* 

#### **Tekst-tv**

Timer-optagelse via tekst-tv, *13* 

#### **Tilslutninger**

Indhold af menuen TILSLUTNINGER, *48*  Stikpanelet, *41*  Tilslutning af ekstraudstyr, *39*  Tilslutning af harddiskoptageren til fjernsynet, *39* 

#### **Timer-optagelse**

Kontrol af programmerede Timere, *11*  Redigering af en Timer, *11* Sletning af en Timer, *11* Timer-optagelse, *10*  Timer-optagelse via tekst-tv, *13* 

#### **TV-programmer**

Finindstilling af et TV-program, *37*  Midlertidig standsning og genafspilning af et igangværende program, *20–21* 

#### **Ur**

Indhold af menuen UR, *49*  Indstilling af tid og dato, *37*

#### **Vedligeholdelse**

Placering – retningslinjer, *38*  Rengøring, *40* 

#### **Videobåndoptager**

Kopiering til en ekstern optager, *31*  Tilslutning af en videobåndoptager, *39*  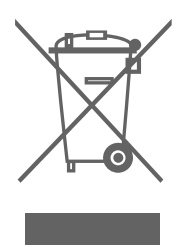

#### **Affald af elektrisk og elektronisk udstyr (WEEE) – Miljøbeskyttelse**

Europaparlamentet og Det Europæiske Råd har udstedt et direktiv om affald af elektrisk og elektronisk udstyr (Waste Electrical and Electronic Equipment – WEEE). Formålet med direktivet er at minimere affald af elektrisk og elektronisk udstyr, samt at fremme genbrug og andre former for genvinding af sådant affald. Direktivet vedrører således producenter, distributører og forbr ugere.

Direktivet kræver, at både producenter og slutbrugere bortskaffer elektrisk og elektronisk udstyr samt elektriske og elektroniske reservedele på en miljømæssig forsvarlig måde, og at udstyr og affald genbruges eller genvindes med hensyn til materialer eller energi heraf.

Elektrisk og elektronisk udstyr og reservedele må ikke bortskaffes sammen med almindeligt husholdningsaffald, og alt elektrisk og elektr onisk udstyr samt alle reservedele skal indsamles og bortskaffes.

Produkter og udstyr, som skal indsamles med henblik på genbrug og andre former for genvinding, er mærket med det viste piktogram.

Når elektrisk og elektronisk udstyr bortskaffes ved hjælp af de indsamlingssystemer, der er tilgængelige i dit land, beskytter du miljøet og menneskets sundhed samt bidrager til betryggende og rationel anvendelse af naturressourcer. Indsamling af elektrisk og elektronisk udstyr og affald forhindrer mulig forurening af naturen med farlige stoffer, som kan være indeholdt i elektriske og elektroniske produkter og udstyr.

Din Bang & Olufsen forhandler kan hjælpe og rådgive dig om den korrekte bortskaffelsesmetode i dit land.

*Små produkter er ikke altid mærket med piktogrammet. I sådanne tilfælde forefindes det i brugervejledningen, på garantibeviset og på emballagen.* 

*Dette produkt opfylder betingelserne i EU-direktiverne 89/336 og 73/23.* 

#### *Til det norske marked!*

Mekaniske og elektroniske komponenter i produktene slites ved bruk. Det må derfor påregnes reparasjoner og utskiftning av komponenter innenfor kjøpslovens reklamasjonstid, som må regnes som vedlikehold av produktene. Slik vedlikehold gir ikke grunnlag for å rette mangelskrav mot forhandler eller leverandør, og må bekostes av kjøper.

*Bang & Olufsen kan ikke holdes ansvarlig for tab af data som følge af harddisknedbrud.* 

#### **Til orientering...**

Dine krav som bruger får størst mulig opmærksomhed, når et Bang & Olufsen produkt designes og udvikles, og vi bestræber os på at gøre det let og komfortabelt at betjene vore produkter.

Derfor håber vi, at du vil tage dig tid til at fortælle os om dine oplevelser med dit Bang & Olufsen produkt. Alle de positive eller negative ting, du anser for vigtige, vil kunne hjælpe os i vores bestræbelser på at forbedre vores produkter yderligere.

#### På forhånd tak!

- *Skriv til:* Bang & Olufsen a/s Kundeservice Afd. 7210 Peter Bangsvej 15 DK–7600 Struer
- *Fax:* Bang & Olufsen BeoCare +45 97 85 39 11
- *E-mail:* beoinfo1@bang-olufsen.dk
- *Besøg vores website på*

www.bang-olufsen.com

Tekniske specifikationer, funktioner og brug deraf kan ændres uden varsel

**www.bang-olufsen.com**